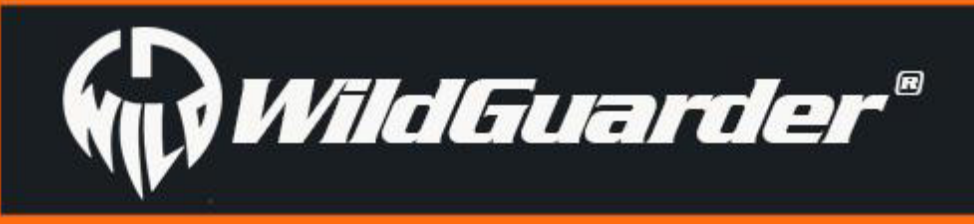

# **4G LTE FULL HD FOTOPAST WATCHER 1**

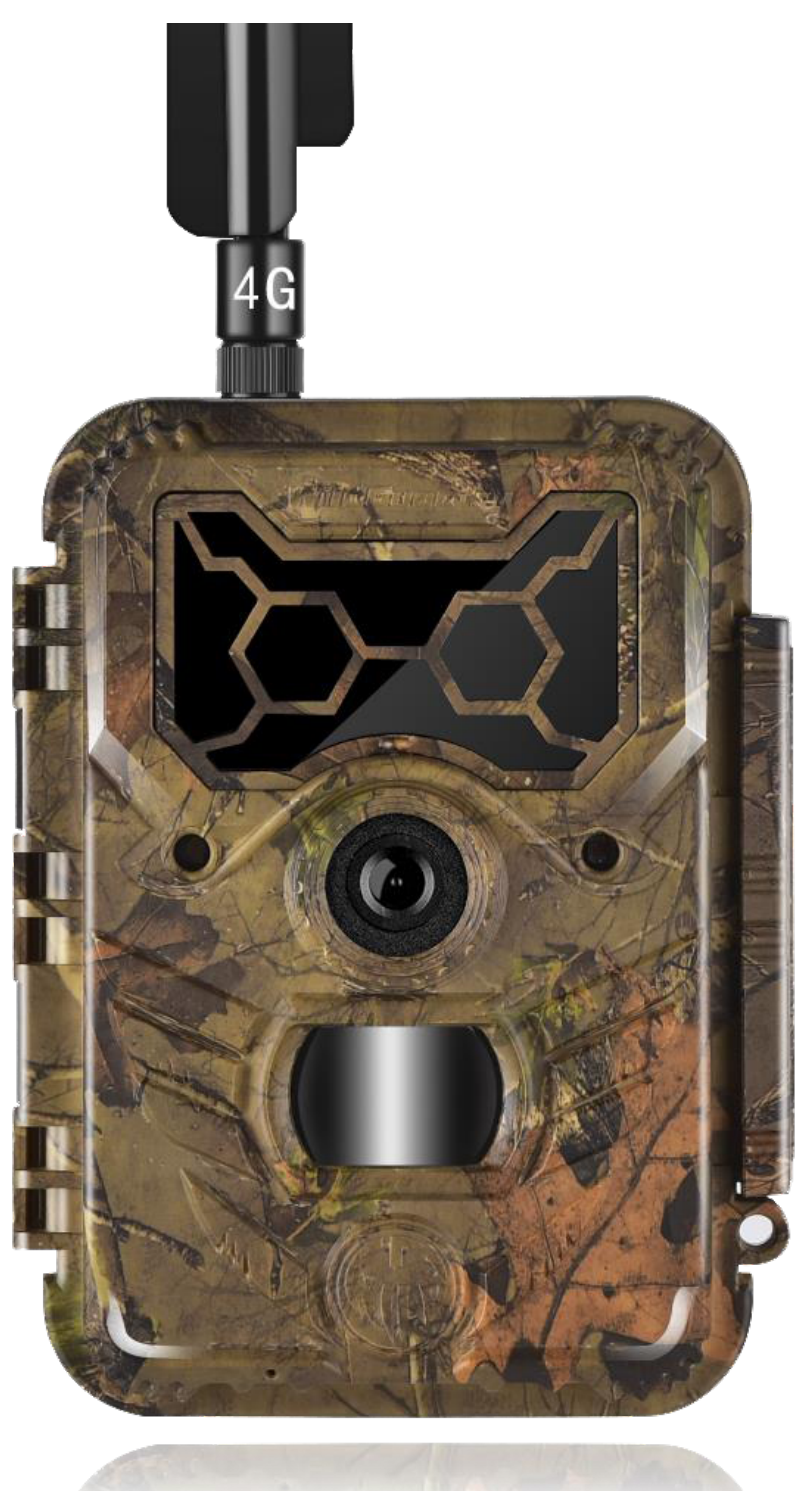

# **NÁVOD K OBSLUZE**

**Pro modely: Watcher1w/Watcher1-4G/Watcher1w-4G**

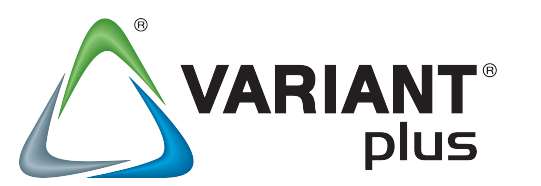

 **Dovozce:**

**VARIANT plus, spol. s.r.o. U Obůrky 5, 674 01 Třebíč**

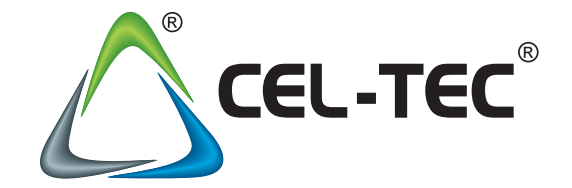

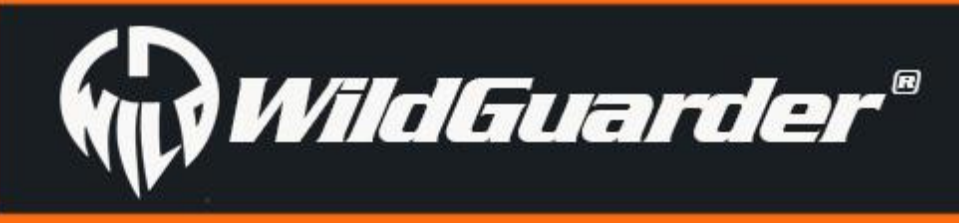

# **DŮLEŽITÁ UPOZORNĚNÍ**

K tomu, abyste mohli využít možností, které tato vynikající fotopast nabízí, si prostudujte pečlivě tento návod k obsluze! V případě, že se vyskytnou jakékoliv problémy, projděte nejdříve krok za krokem nastavení fotopasti a přesvědčte se, že všechny funkce jsou nastaveny správně. Zdrojem většiny zdánlivých problémů bývá totiž právě chybné nastavení funkcí! Při odstranění problémů vám také pomůže příslušná kapitola tohoto návodu: "Řešení problémů".

Úvodem bychom vám rádi poděkovali za vaši důvěru, kterou jste značce WildGuarder projevili nákupem vaší nové fotopasti. Věříme, že s ní budete spokojeni a zavazujeme se vám poskytovat veškerou podporu, aby tomu tak bylo.

Pokud by i přesto problém přetrvával, obraťte se na svého prodejce, nebo dovozce. Případně můžete kontaktovat přímo výrobce na adrese: [support@wildguarder.com](mailto:support@wildguarder.com).

Na webové adrese [www.wildguarder.com,](http://www.wildguarder.com/) také naleznete originál tohoto návodu a další technické informace.

WildGuarder doporučuje používat pro napájení plnou sadu 12 lithiových baterií AA. Jejich životnost lze výrazně prodloužit použitím solárního panelu.

Nikdy nepoužívejte současně nové a použité baterie, ani baterie různých typů (např. lithiové a alkalické). WildGuarder doporučuje ve fotopastech řady Watcher1 SDHC karty SanDisk® class 6 nebo rychlejší (až do kapacity 32 GB).

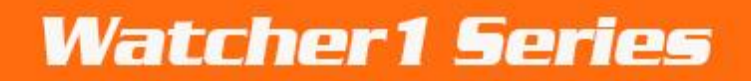

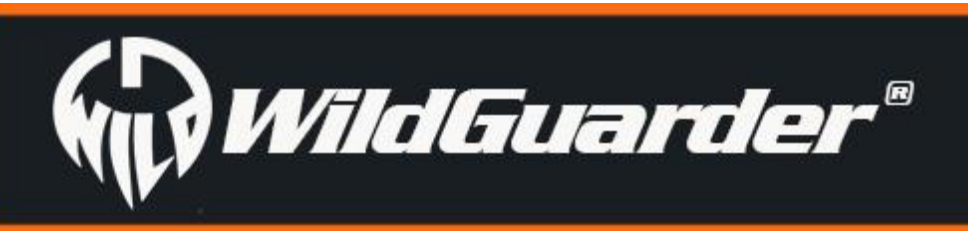

## Obsah

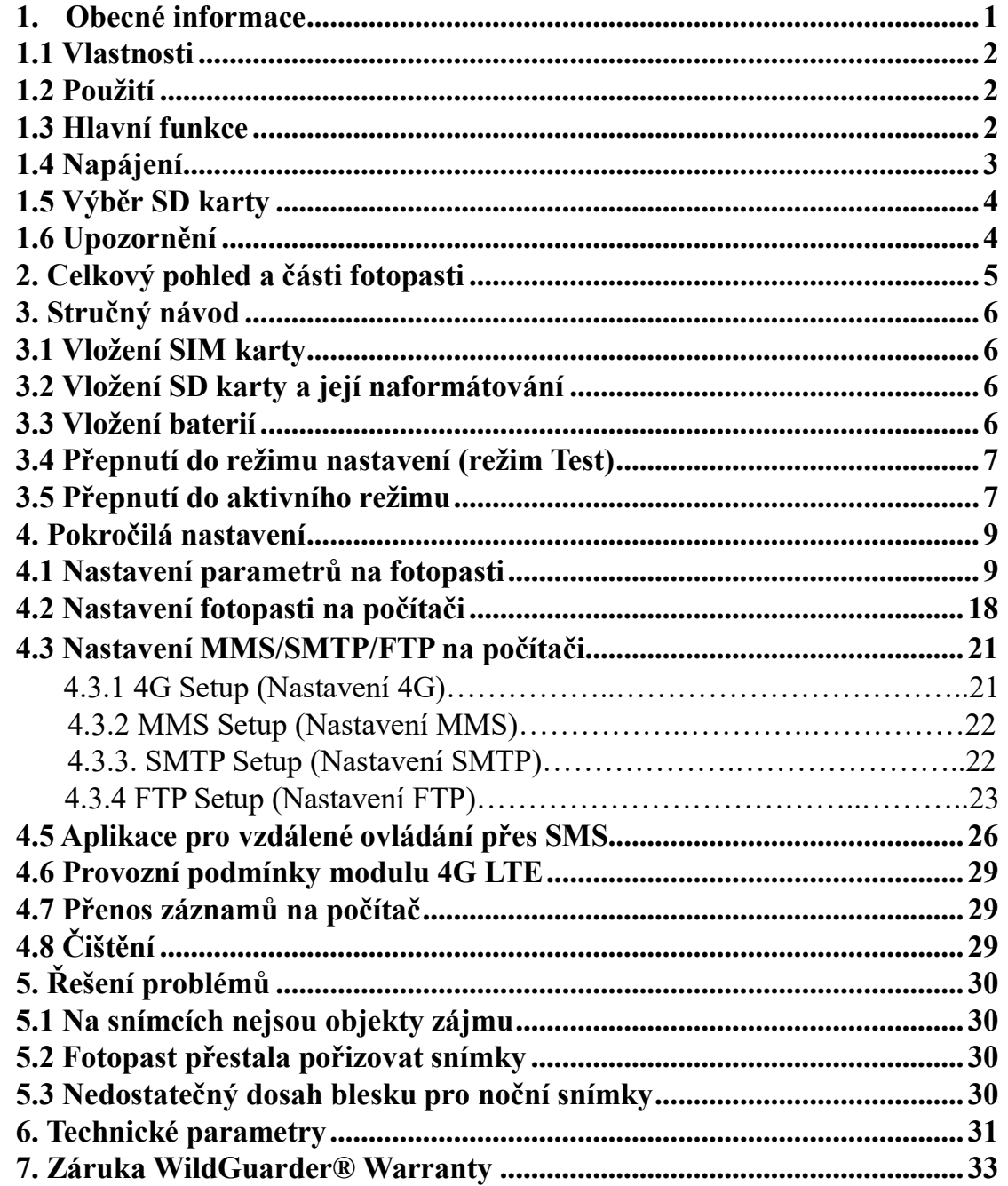

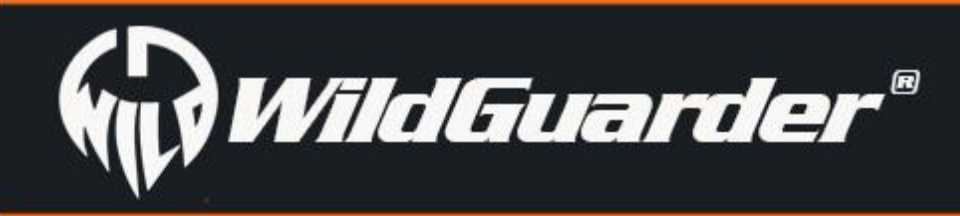

# <span id="page-3-0"></span>**1.Obecné informace**

Fotopasti *Watcher1 Series* jsou nejnovější generací výrobků značky *WildGuarder®*. GSM verze představuje nejvyspělejší GSM fotopast pro rychlé sítě 4G LTE a je špičkou na trhu. Tento návod je společný pro modely *Watcher1* a *Watcher1 4G LTE*, který je vrcholným výrobkem značky *WildGuarder®* pro rychlé sítě 4G FDD-LTE a umožňuje rychlý přenos záznamů v nejvyšší kvalitě. GSM modul fotopasti *Watcher1 4G LTE* nabízí možnost přenosu snímků v plném rozlišení 20 MP a videa o velikosti 30 MB v normě 1080P HD. To je velká přednost fotopasti *Watcher1 4G LTE,* protože většina GSM fotopastí odesílá snímky pouze v komprimované velikosti a videa vůbec, nebo jen v omezené kvalitě. Další předností je, že kromě odesílání záznamů (foto i video) do e-mailové schránky nabízí fotopast *Watcher1 4G LTE* i možnost odesílání na FTP úložiště, ze kterého je možno si je stahovat do libovolného zařízení.

*Pozn. FTP( File Transfer Protocol) - více informací např. na:* https://cs.wikipedia.org/wiki/File\_Transfer\_Protocol

*Fotopasti WildGuarder® řady Watcher1* jsou vysoce technicky vyspělé výrobky se snadnou obsluhou a řadou patentovaných řešení. Společnost *WildGuarder®* je vždy otevřena návrhům ze strany uživatelů pro další zlepšení možností a kvality svých výrobků.

**Prosíme, prostudujte si pečlivě tento návod ještě před tím, než začnete svou novou fotopast používat!**

#### Existují čtyři verze modelu:

*Watcher1* je základní model (bez GSM) s normálním objektivem *Watcher1w* je základní model (bez GSM) se širokoúhlým objektivem *Watcher1-4G* je 4G LTE fotopast s GSM a normálním objektivem *Watcher1w-4G* je 4G LTE fotopast s GSM se širokoúhlým objektivem

Dále existují tři verze modelu *WildGuarder® Watcher1-4G*: Verze pro evropský trh Verze pro australský trh Verze pro americký trh

#### Podporované 4G/3G/2G frekvence:

#### **Verze pro Evropu & Austrálii**

- 4G FDD-LTE frekvence: B1 B3 B5 B7 B8 B20
- 3G WCDMA frekvence: B1 B5 B8
- 2G GSM síť: 850/900/1800/1900

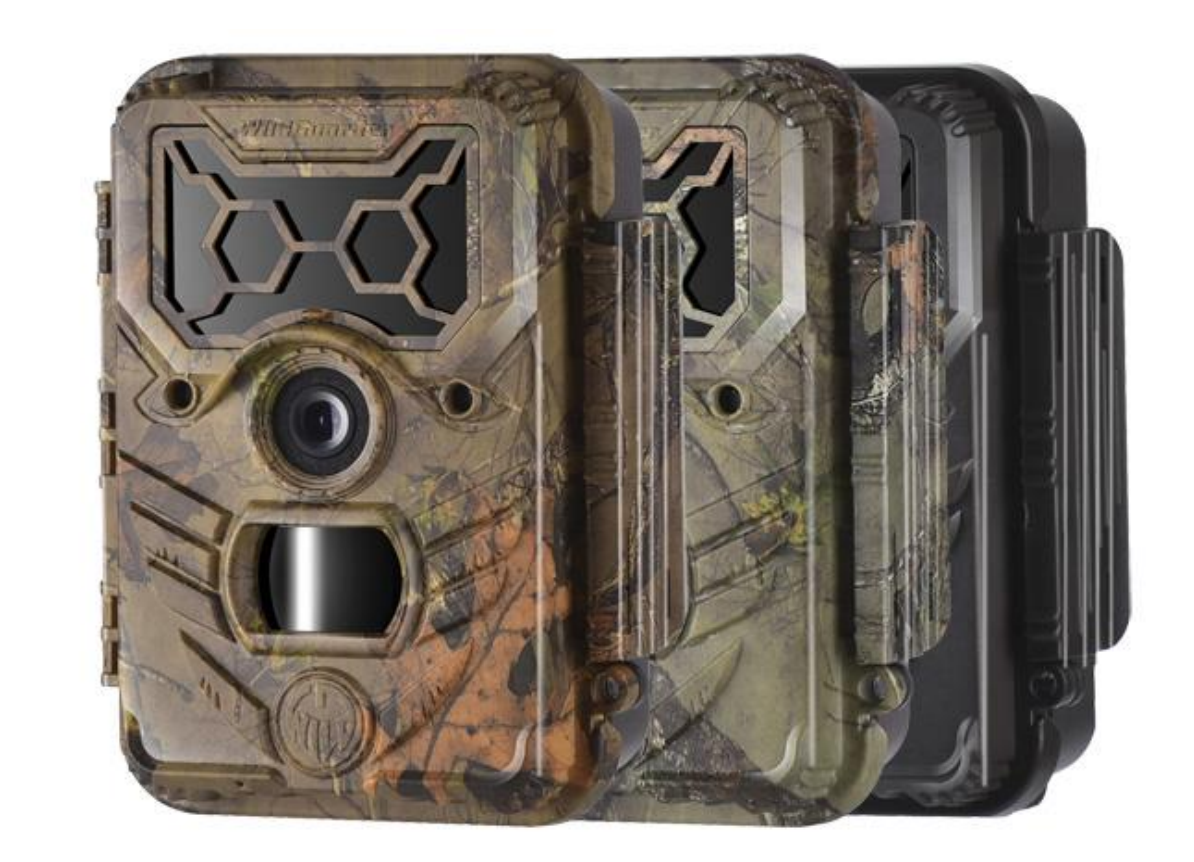

#### **Verze pro severní Ameriku**

- 4G FDD-LTE frekvence: B2 B4 B5 B12 B17
- 3G WCDMA frekvence: B2 B4 B5
- 2G GSM síť: 850/1900

Fotopasti se vyrábějí ve třech provedeních maskování: **Zelená kamufláž Hnědá kamufláž \*** 

**Červenohnědá**

• Pro český a slovenský trh

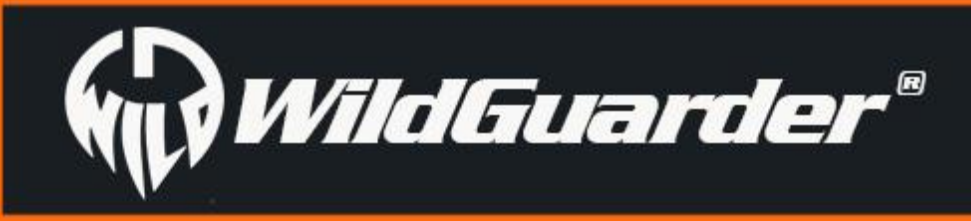

# <span id="page-4-0"></span>**1.1 Vlastnosti**

Mimo vlastnosti, které běžně naleznete u ostatních fotopastí, nabízejí modely *WildGuarder®* velmi uživatelsky přívětivé ovládání a zejména technické parametry, které skutečně nejsou běžné. Například odesílání až 30 MB videozáznamů ve standardu FHD 1080P (Full HD), snímků v rozlišení až 20 megapixelů. Dále rozšířené zorné pole objektivu 70°, resp. 110°, neviditelné osvětlení Black Flash emitované 56 LED diodami na vlnové délce 940 nm, vzdálené ovládání přes SMS, FTP úložiště atd.

# <span id="page-4-1"></span>**1.2 Použití**

Tato 20MP fotopast je připravena pro všestranné využití. Ochranu domova, firemního majetku a samozřejmě sledování zvěře a přírody. V testovacím režimu je možno také fotopast využít jako běžný fotoaparát se záznamem videa.

- A. Přenosné zabezpečovací zařízení pro domov, kancelář, sklad, stavbu atd.
- B. Pohybem aktivované zařízení pro noční střežení majetku s neviditelným osvětlením.
- C. Sledování a lov zvěře

## <span id="page-4-2"></span>**1.3 Hlavní funkce**

1. Podpora sítí 4G FDD-LTE a kompatibilita se sítěmi 3G WCDMA /2G GSM/GPRS

2. Verze s běžným objektivem: 70° objektiv (FOV); 70° záběr PIR;

Verze se širokoúhlým objektivem: 110° objektiv (FOV); 112° záběr PIR;

3. Možnost odesílání až 30Mb paketů 1080P videa & 20 MP/12 MP/8 MP/5 MP snímků v plném rozlišení přes síť 4G FDD-LTE

4. Funkce FTP: Podpora stahování 30Mb 1080P HD video & 20MP/12MP/8MP/5MP foto do FTP uložiště, umožňuje prohlížet a stahovat video & foto prostřednictvím FTP software/APP

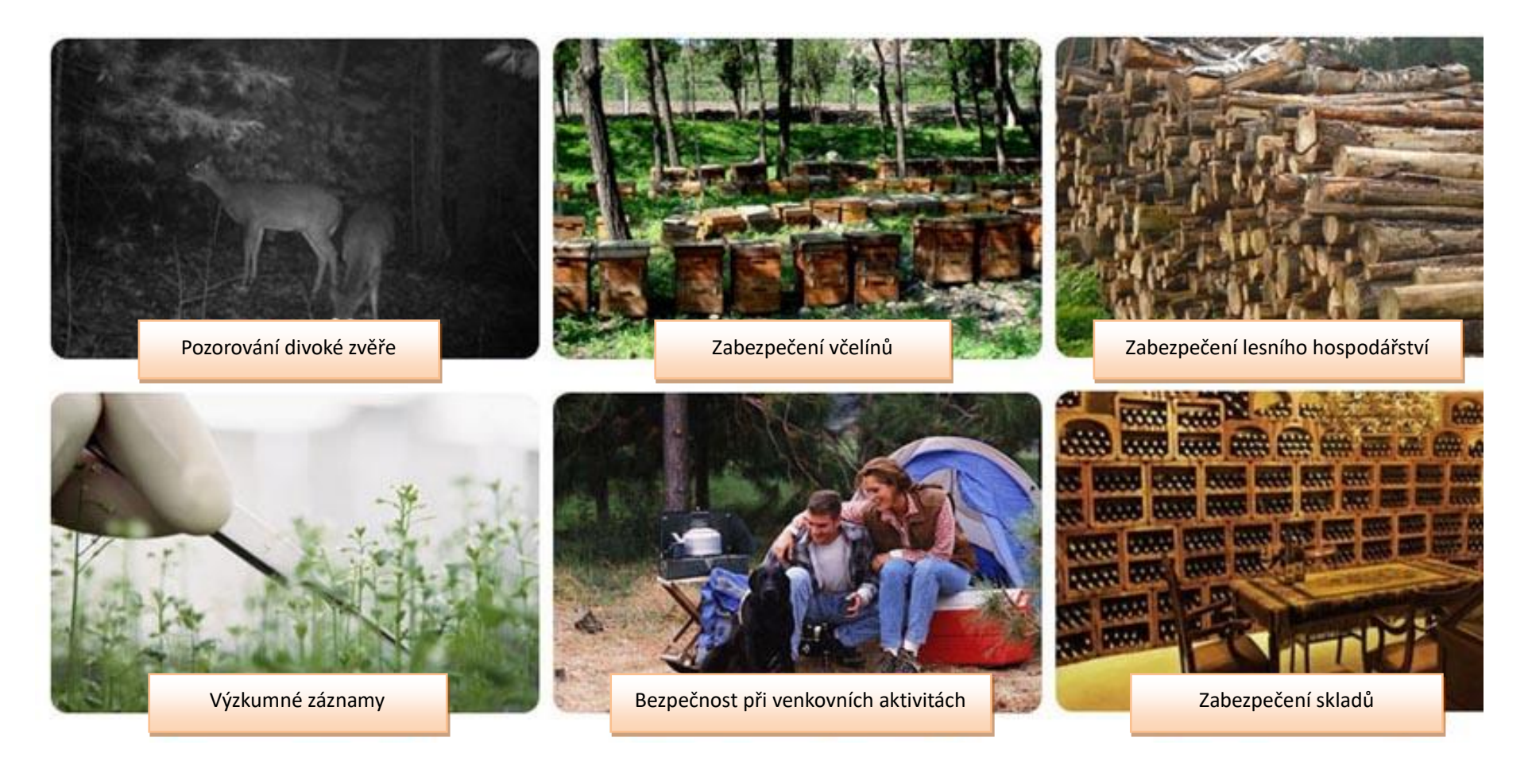

5. GPS souřadnice (zeměpisná délka & šířka), které je možno zadat prostřednictvím klávesnice. (GPS údaje budou zobrazeny na snímcích a videích)

6. Aplikace WildGuarder APP a vzdálené ovládání přes SMS: Možnost měnit nastavení fotopasti prostřednictvím aplikace WildGuarder

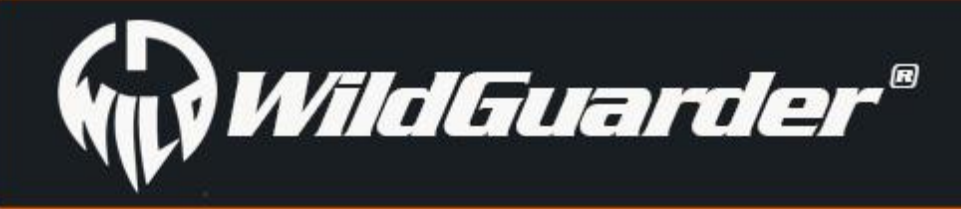

#### APP

7. Nastavitelné rozlišení snímků: 1,3 MP, 5 M, 8 MP, 12 MP až po maximální rozlišení 20 Megapixelů. (Rozlišení senzoru je 5MP)

8. Rychlá odezva spouště 0,4-0,6 s

- 10. 56 LED diod emitující neviditelné osvětlení "Black Flash" o vlnové délce 940 nm
- 11. Dosvit osvětlení 15-20 m

12. Režim "Foto + Video" ve kterém fotopast na podnět PIR pořídí nejprve snímek následovaný videem

9. Video v maximálním rozlišení Full HD 1080P (1920x1080): 30FPS, 720P (1280x720), 640x480 se záznamem zvuku

13. Extrémně nízká spotřeba energie může být umocněna použitím externího solárního panelu

14. Řada praktických funkcí jako: Nastavitelná citlivost PIR, série snímků (1~3 foto na jeden podnět PIR), nastavitelná prodleva mezi snímky, časosběr, časovač, záznam zvuku, TV výstup nebo otisk údajů na každém záběru (logo, datum/čas, teplota, fáze měsíce)

15. Rozsah pracovních teplot -15 °C až 70 °C

16. Nastavením časosběru fotopast pořizuje bez podnětu PIR snímky, nebo videa, v zadaných intervalech. Díky časosběru lze získat unikátní záběry např. růstu a květu rostlin, stavby ptačího hnízda, stavby domu. Tato funkce se také používá pro monitorování velkých ploch mimo dosah PIR čidla

17. Časovač definuje časové rozpětí, ve kterém má fotopast pořizovat záznamy, a může být použit současně s časosběrem. **Pozor!** Pokud zvolíte funkci časosběru, vždy nastavte periodu, jinak nebude fotopast pořizovat žádné snímky!

18. Možnost montáže přiloženým popruhem na strom nebo na závit stativu

- 19. Vestavěný 2.0" TFT barevný displej pro nastavení a prohlížení snímků nebo přehrávání videa
- 20. Možnost uzamčení a ochrany heslem
- 22. Možnost nastavení prostřednictvím osobního počítače nebo klávesnice a displeje na těle fotopasti

# <span id="page-5-0"></span>**1.4 Napájení**

#### **Baterie**

Fotopast *řady Watcher1* používá 4 nebo 8 nebo 12 baterií velikosti AA (napájení 6 V je potřebné k zajištění všech funkcí fotopasti pouze nouzově, doporučuje používat 12baterií!!!). Můžete používat kvalitní alkalické baterie, kvalitní baterie NiMH, nebo lithiové dobíjecí baterie. Doporučujeme však používat ve fotopasti pouze baterie NiMH a lithiové baterie, protože alkalické baterie mají mnohem menší výdrž a při vybití mohou fotopast poškodit výtokem.

**POZNÁMKA:** Nemíchejte různé typy baterií! Současné použití různých typů baterií ve fotopasti může způsobit její trvalé poškození, na které se nevztahuje záruka výrobce!

**UPOZORNĚNÍ:** Upozorňujeme, že i v režimu OFF fotopast stále spotřebovává určitou energii z baterií. Nebudete-li fotopast používat delší dobu, doporučujeme, aby uživatel vyjmul baterie z fotopasti, aby nedošlo k jejich vytečení, které by mohlo fotopast poškodit a způsobit neplatnost záruky.

**UPOZORNĚNÍ:** Při vkládání nebo vyjímání baterií a paměťové karty musí být fotopast vždy v režimu OFF. Pokud byste baterie nebo paměťovou kartu vkládali do zapnuté fotopasti, mohlo by dojít k jejímu poškození

## **Solární panel**

Abychom rozšířili možnosti použití našich výrobků, jsou fotopasti *řady Watcher1* navrženy tak, aby bylo možné k nim připojit většinu standardních typů solárních panelů s lithiovou baterií 6 V. Připojení solárního panelu může podstatným způsobem prodloužit celkovou výdrž napájení.

#### **Napájecí adaptér—pro účely bezpečnostního dohledu**

Tato fotopast může být také napájena externím stejnosměrným adaptérem 6 V. Pokud používáte napájecí adaptér, doporučujeme vyjmout baterie z fotopasti. Elektrické napájení se doporučuje pro bezpečnostní účely.

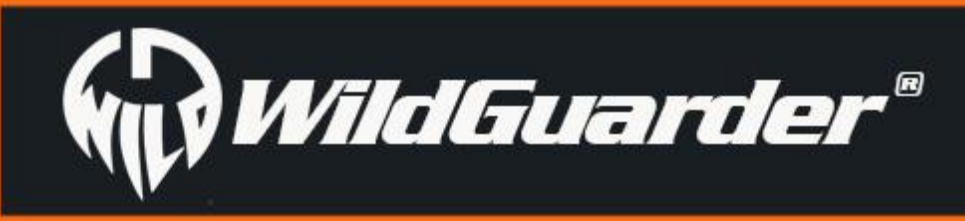

Strana 4

# <span id="page-6-0"></span>**1.5 Výběr SD karty**

Pro fungování fotopasti je potřeba paměťová karta. Jakmile fotopast přepnete do polohy "**ON**", když v ní není žádná paměťová karta, objeví se na displeji zpráva "Please insert memory card (Prosím, vložte paměťovou kartu)". Do slotu pro SD kartu na fotopasti můžete vložit kartu s **maximální kapacitou 64 GB**. Než paměťovou kartu vložíte nebo vytáhnete, musí být fotopast přepnuta do polohy "**OFF**". Pokud by tomu tak nebylo, mohlo by dojít ke ztrátě nebo poškození snímků již uložených na paměťové kartě. Když je SD karta plná, na displeji se zobrazí zpráva "Memory Full (Plná paměť)". Následující údaje vyjadřují přibližný počet snímků, které lze zaznamenat ve fotopasti v závislosti na kapacitě paměťové karty.

Níže uvedená tabulka poskytuje přehled o přibližné kapacitě SD karet různé velikosti. Vyhledejte v ní, která velikost karty nejlépe vyhovuje vašim potřebám.

# <span id="page-6-1"></span>**1.6 Upozornění**

- 1. Paměťovou SD kartu musíte vložit správně, fotopast nepodporuje výměnu (vložení) SD karty za provozu.
- 2. Používejte vysoce kvalitní baterie typu AA, abyste zabránili tomu, že dojde ke korozi kyselinou vytečenou z baterií.
- 3. Pro napájení této fotopasti používejte správný adaptér (6 V) a při vkládání baterií dávejte pozor na jejich správnou polaritu.
- 4. V režimu TEST fotopast automaticky přejde do automatického režimu PIR, pokud 60 sekund nestisknete žádné tlačítko. Chcete-li provádět další konfiguraci, musíte fotopast ručně zapnout.
- 5. Když probíhá aktualizace systému, neodpojujte napájení. Pokud po aktualizaci zařízení nefunguje, zašlete ho zpět výrobci.
- 6. Nevytahujte a nevkládejte zbytečně často SD kartu ani baterie a neodpojujte síťový adaptér, když je fotopast zapnutá.
- 7. V zóně, v níž fotopast detekuje pohyb, aby neměly být žádné pohybující se předměty, jako jsou větve nebo traviny, aby fotopast nepořizovala nechtěné snímky a videa.
- 8. Fotopast byste neměli směrovat na teplé předměty, které vás nezajímají, jako jsou například výdechy klimatizace a lampy, aby nepořizovala snímky a videa omylem.
- 9. Naprogramované datum/čas mohou být uloženy ve fotopasti 12 hodin, pokud byla předtím fotopast zapnuta alespoň 1 hodinu.

10. Fotopast vypnete posunutím vypínače do polohy OFF. Připomínáme, že i v poloze OFF fotopast stále spotřebovává určitou energii z baterií. Proto z fotopasti vyjměte baterie, pokud ji nebudete delší dobu používat

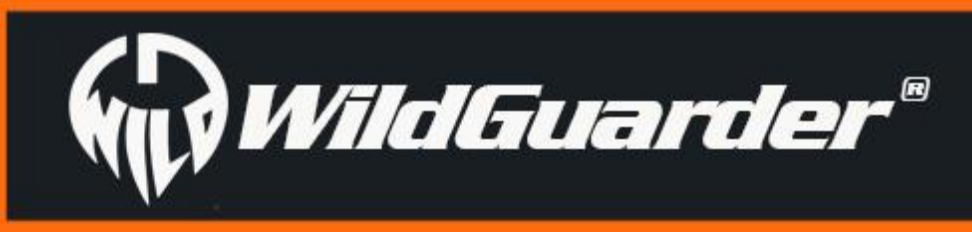

<span id="page-7-0"></span>**2. Celkový pohled a části fotopasti**

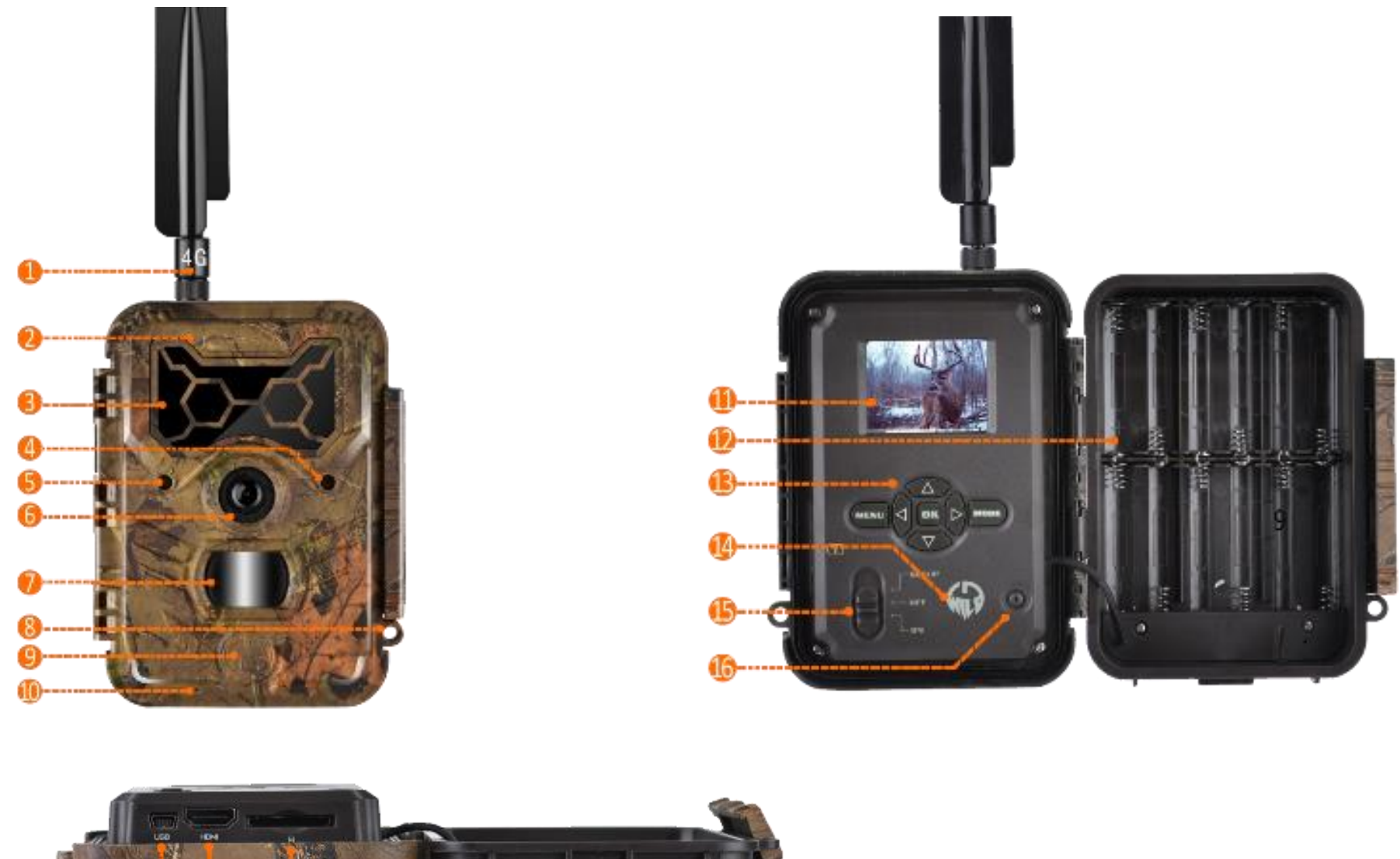

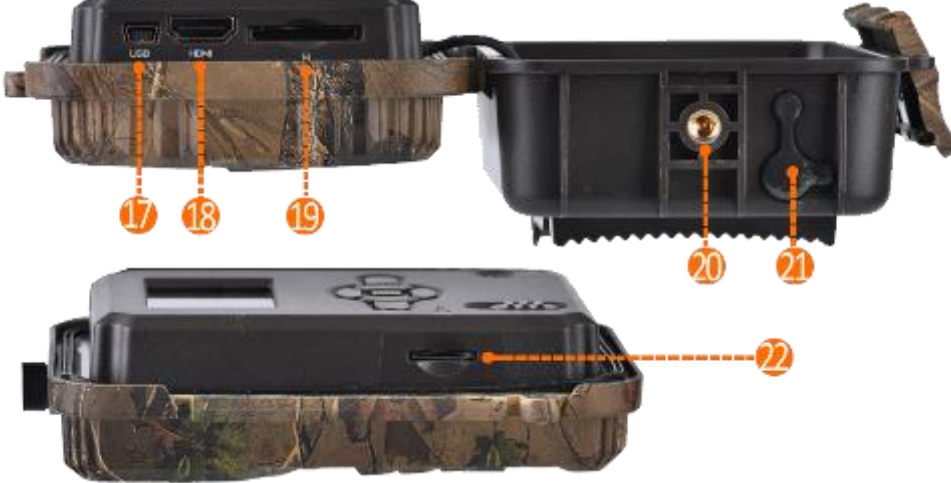

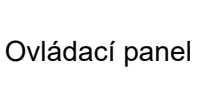

```
PIR čidlo PIR čidlo PIR čidlo PIR čidlo
```
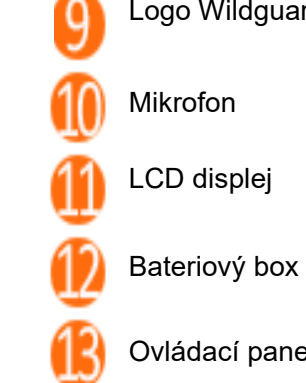

6 Objektiv

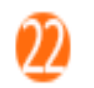

Senzor světla 4

Logo Wildguarder

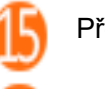

Reproduktor 16 USB port HDMI port Œ Ί0 Slot na SD kartu Stativový závit

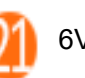

Neviditelný blesk

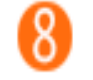

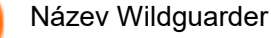

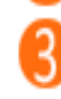

5

7

6V napájecí konektor

Kontrolka napájení

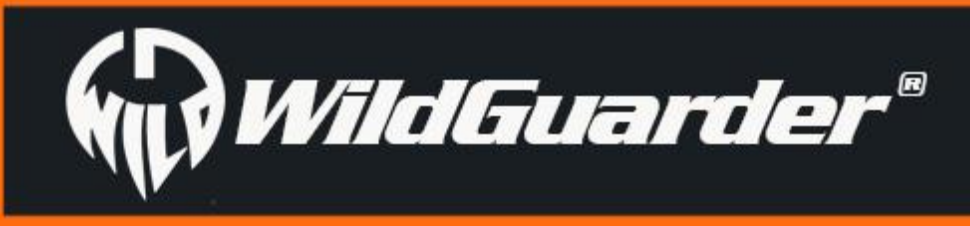

# <span id="page-8-0"></span>**3. Stručný návod**

# <span id="page-8-1"></span>**3.1 Vložení SIM karty**

Pro správnou funkci fotopasti *Watcher1-4G* potřebujete SIM kartu (máte-li model *Watcher1* bez mobilní komunikace, SIM kartu nepotřebujete) od operátora mobilní telefonní sítě. Tato karta musí podporovat síť 4G LTE a zajišťovat služby Short Messaging Service (SMS), Multimedia Messaging Service (MMS) a datovou komunikaci.

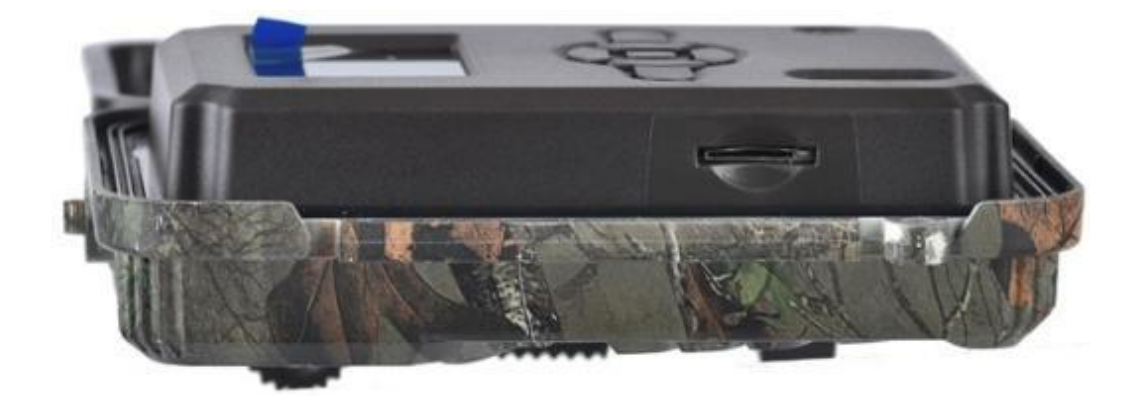

Otevřete skříňku fotopasti, na boku uvidíte slot na SIM kartu. Vložte do něj kartu tak, jak naznačuje symbol. Dávejte pozor, abyste SIM kartu vložili do slotu správně.

Před vložením karty SD se ujistěte, že spínač ochrany proti zápisu na boku SD karty NENÍ v poloze pro "zamknutí". Podporovaná kapacita je až 64 GB, paměťovou kartu musíte vždy naformátovat ve fotopasti, než ji začnete používat.

# <span id="page-8-2"></span>**3.2 Vložení SD karty a její naformátování**

Otevřete skříňku fotopasti, na boku uvidíte slot na SD kartu. Vložte SD kartu v poloze naznačené u jejího slotu. Fotopast nemá žádnou vnitřní paměť, proto nebude fungovat bez vložené paměťové karty SD (Secure Digital) nebo SDHC (High Capacity).

# <span id="page-8-3"></span>**3.3 Vložení baterií**

Otevřete kryt fotopasti, uvnitř uvidíte přihrádku na baterie.

Vložte alespoň 4 baterie typu AA, a to s polaritou naznačenou uvnitř přihrádky na baterie. Vložení baterií s obrácenou polaritou může způsobit poruchu zařízení. Důrazně doporučujeme vyměnit baterie, když je ikona baterie (na displeji fotopasti) prázdná nebo když datové

razítko nefunguje.

Vložte 12 kusů nových a plně nabitých baterií AA.

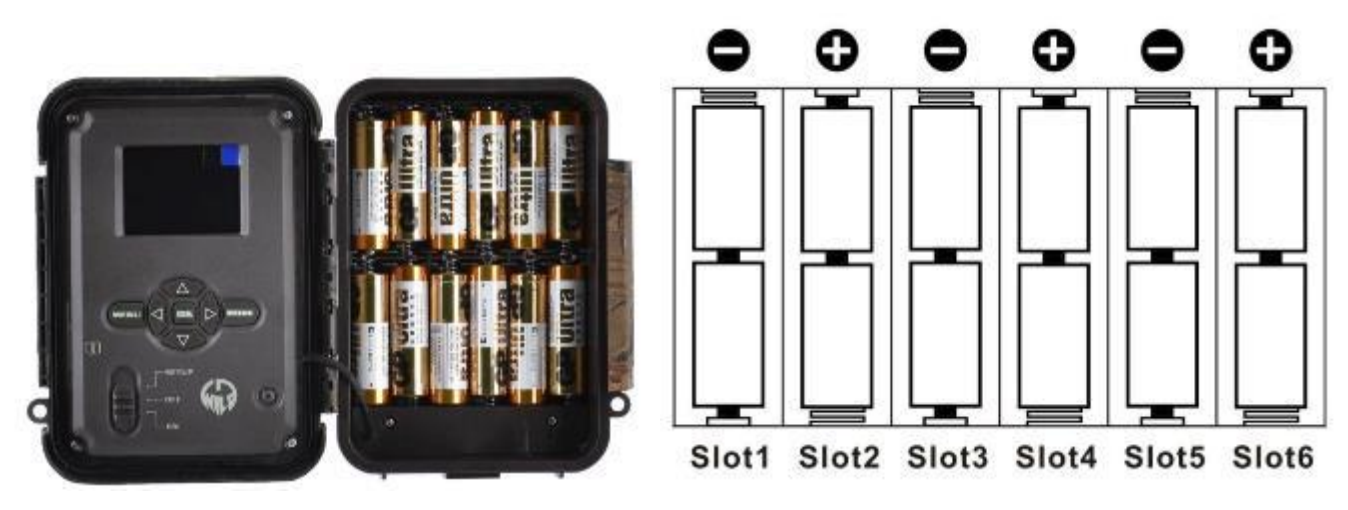

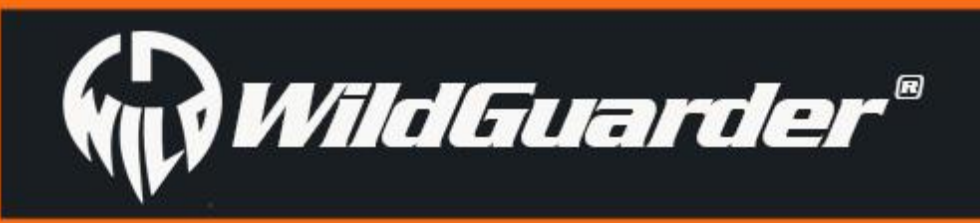

# <span id="page-9-0"></span>**3.4 Přepnutí do režimu nastavení (režim Test)**

Přepnutí do nastavení a vypnutí, provedení nastavení.

Po zajištění napájení přepněte přepínač na fotopasti do polohy "SETUP/Test", abyste pomocí tlačítek (viz fotografie níže) mohli provést nastavení popsaná na následujících stránkách. V režimu OFF jsou infračervené diody zhasnuté. Když přepnete přepínač do polohy "On" nebo "Setup/Test", červená kontrolka se na chvíli rozsvítí.

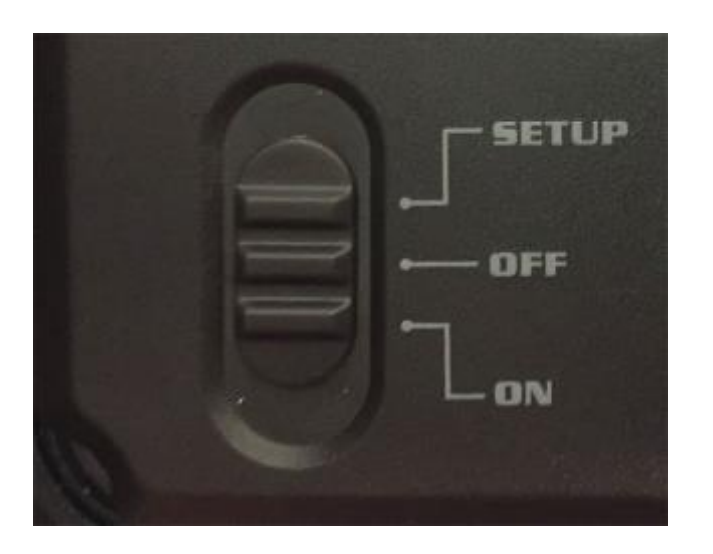

V "režimu SETUP (nastavení)" můžete vyzkoušet pracovní oblast senzoru PIR (pasivní infračervený), konkrétně snímací úhel a vzdálenost. Jak provést zkoušku:

- Nejprve umístěte fotopast do vhodné výšky a zaměřte ji na oblast zájmu.

- Pomalu se projděte kolem fotopasti, z jednoho konce oblasti zájmu na druhý. Vyzkoušejte různé vzdálenost a úhly fotopasti.

Po dokončení a kontrole všech nastavení přepněte přepínač na fotopasti do polohy "ON", aby fotopast přešla do aktivního režimu. Indikátor pohybu bude blikat asi 3 sekundy a poté začne fotopast pracovat. Okamžitě začne pořizovat snímky a nahrávat videa, když osoba nebo zvíře vstoupí do prostoru sledovaného senzorem PIR.

- Pokud indikátor pohybu bliká modře, znamená to, že vaši polohu detekoval některý z bočních senzorů PIR. Pokud indikátor pohybu bliká červeně, znamená to, že vaši polohu zachytil hlavní senzor PIR.

Při této zkoušce byste měli najít nejlepší místo pro fotopast. Obecně se doporučuje umístit fotopast do výšky 1 až 2 metry od země.

# <span id="page-9-1"></span>**3.5 Přepnutí do aktivního režimu**

Upozornění: Abyste se vyhnuli případné falešné aktivaci kvůli kolísání teplot a rušivým pohybům, nesměrujte fotopast na zdroj tepla (např. na slunce, ohřívaný kámen nebo kov) nebo poblíž větví stromů. Ideální je, když fotopast směřuje na sever a do otevřeného prostoru

bez zdrojů tepla. Také odstraňte všechny větvičky z prostoru před fotopastí.

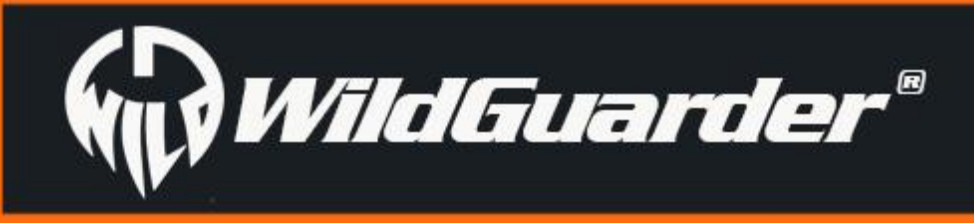

Strana 8

## **Ovládací panel:**

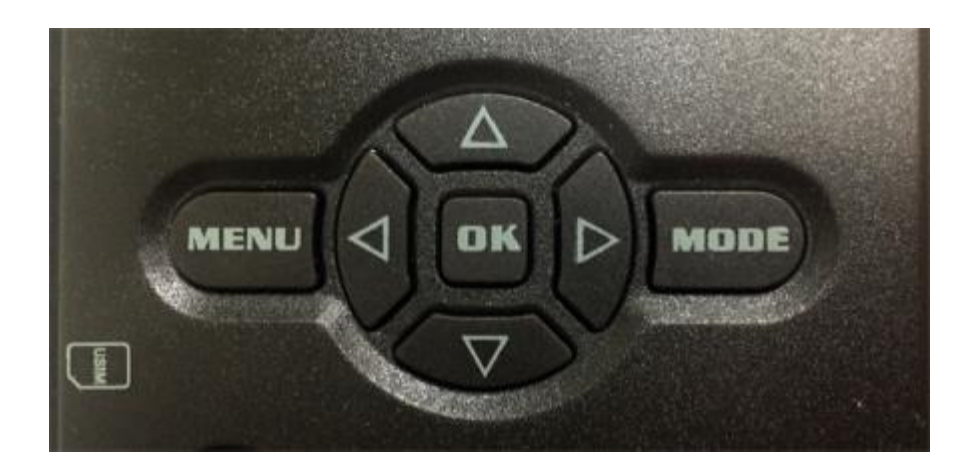

Stiskem tlačítka <br />  $\blacktriangle$  vyberete horní možnost.

Stiskem tlačítka ▼ přejdete na následující možnost.

Stiskem tlačítka  $\blacktriangleright$  (spoušť) ručně aktivujete závěrku. Snímek nebo video (v závislosti na zvoleném režimu) bude pořízen a uložen na SD kartu.

Stisknutím tlačítka "OK" uložíte nastavení v nabídce

Stisknutím tlačítka "Mode" můžete přepínat mezi režimem foto a režimem video; prohlížet si snímky nebo videa; změnit číslo, písmeno nebo symbol při nastavování ID mobilu a E-mailu.

Tlačítko "Menu" ovladače umožňuje naprogramovat, aby fotopast pracovala tak, jak vy chcete.

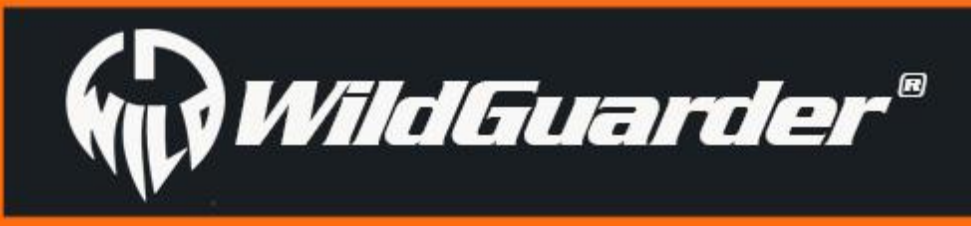

# <span id="page-11-0"></span>**4. Pokročilá nastavení**

# <span id="page-11-1"></span>**4.1 Nastavení parametrů na fotopasti**

Zde můžete vybrat, zda chcete pořizovat snímky nebo nahrávat videa v režimu detekce pohybu nebo v režimu časosběru. V režimu Picture + Video fotopast nejprve pořídí snímek a pak začne nahrávat video.

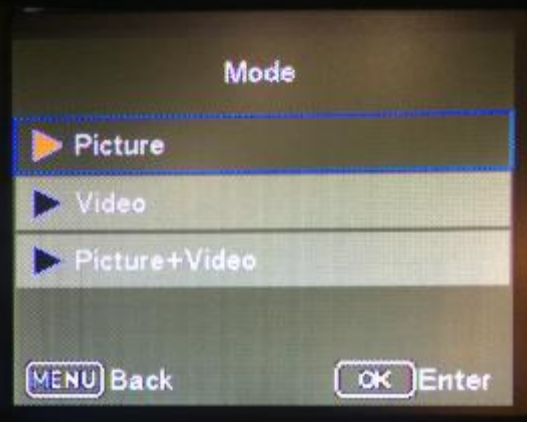

## **Jazyk**

Na výběr máte z 12 jazyků - **angličtina / francouzština / španělština / portugalština / nizozemština/ italština / tradiční čínština / zjednodušená čínština / japonština / maďarština / polština / švédština/čeština**. Jazyk můžete nastavit pomocí nabídky na fotopasti nebo pomocí softwaru WildGuarder.

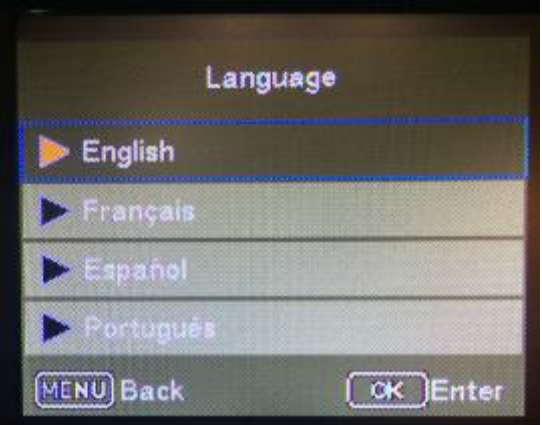

## **Velikost snímku**

Na výběr máte 5 různých rozlišení snímku - **20 MP**, **12 MP**, **8 MP**, **5 MP**, **1,3 MP**.

**Poznámka:** Čím větší je velikost souboru, tím detailnější je snímek. Maximální počet snímků ve velkém rozlišení, které lze uložit na paměťovou kartu, je však podstatně menší než v případě malých obrázků.

Například: Pokud použijete SD kartu o kapacitě 16 GB (=16384 MB) a nastavíte velikost snímku na 20 MP. Uložíte na kartu přibližně 818 snímků. Pokud nastavíte velikost snímku na 5 MP, budete mít místo přibližně na 3275 snímků.

Navíc, rychlost přenosu malého souboru snímku bude mnohem rychlejší než u velkého souboru snímku.

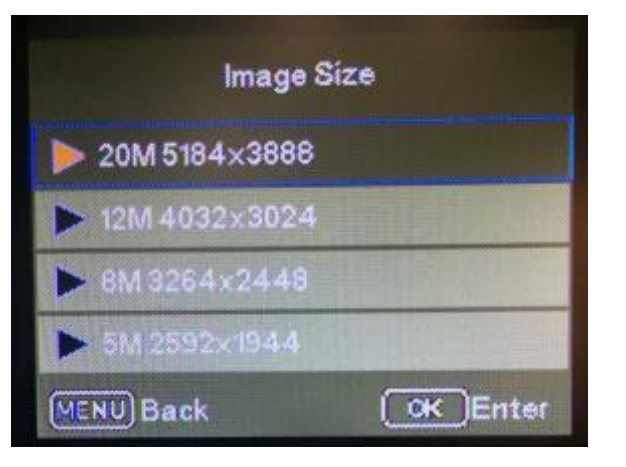

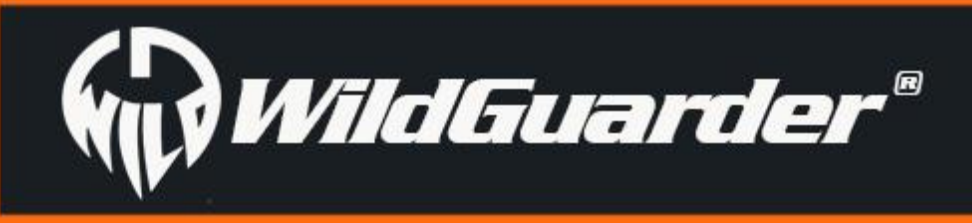

## **Rozlišení videa**

Na výběr máte tři různá rozlišení videa - **1920 × 1080, 1280 × 720, 640 × 480**.

Vyšší rozlišení znamená vyšší kvalitu videa, ale vytváří větší soubory, které zabírají více místa na SD kartě a dříve ji zaplní. **Poznámka:** Rychlost přenosu VGA videa bude mnohem rychlejší než HD videa.

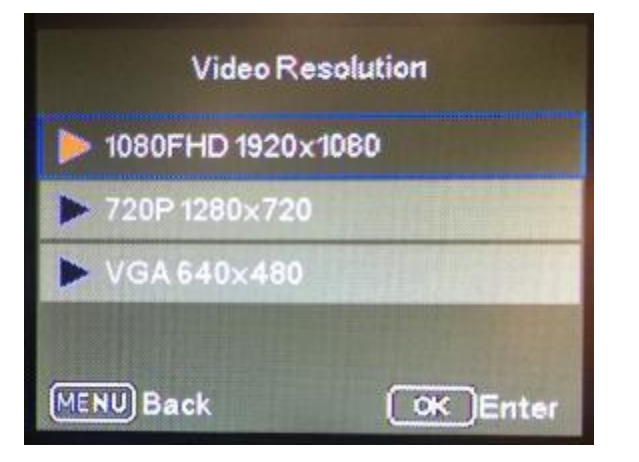

## **Date & time (Datum a čas)**

Nastavte datum a čas. Bude se zobrazovat na snímcích i videích pořízených touto fotopastí.

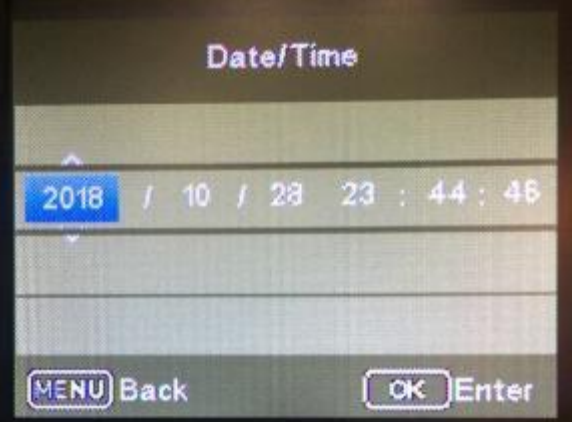

## **Shooting number (Počet snímků)**

Vyberte počet snímků, které budou pořízeny bezprostředně po sobě, když bude fotopast aktivována v režimu "**Foto**" nebo v režimu "**Foto + Video**".

Pokud zvolíte "01 Photo", fotopast po jedné aktivaci pořídí 1 snímek.

Pokud zvolíte "02 Photo", fotopast pořídí po jedné aktivaci 2 snímky po sobě.

Pokud zvolíte "03 Photo", fotopast po jedné aktivaci pořídí 3 snímky.

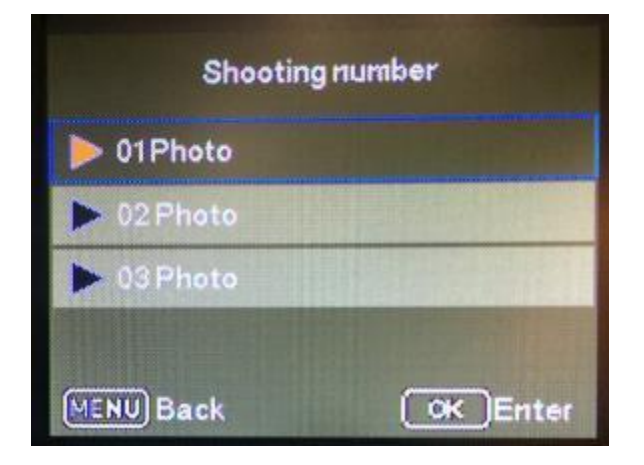

## **Video length (Délka videa)**

Pomocí tlačítek se šipkami nahoru/dolů vyberte délku videozáznamu (v rozmezí 5–30 sekund), který se má pořídit, když bude aktivován záznam videa. Čím delší čas záznamu vyberete, tím kratší bude celková výdrž fotopasti.

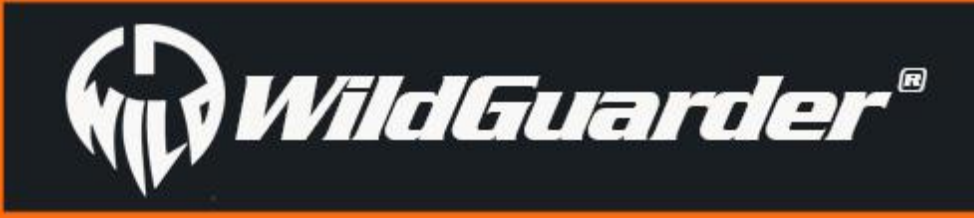

#### **Poznámka:**

- 1. Kvůli úspoře energie je nejlepší nastavit délku videa do 10 sekund, pokud používáte funkci přenosu videa.
- 2. Rychlost přenosu malého video souboru bude mnohem rychlejší než u velkého video souboru.
- 3. Pokud uživatel chce přenášet velký soubor videa nebo snímku, doporučujeme použití solárního panelu, aby se prodloužila celková výdrž fotopasti.

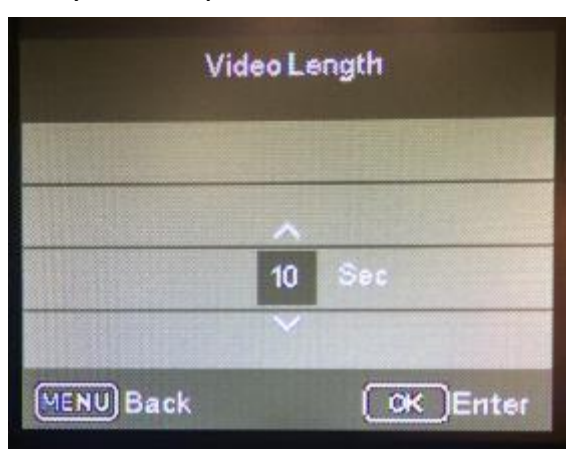

## **Interval**

Pro interiéry a prostředí, kde je málo rušivých prvků, jakými jsou například větve pohybující se ve větru, můžete zvolit "High (Vysoká)". Možnost "Medium (Střední)" vyberte pro exteriéry a prostředí s normální úrovní rušení. Možnost "Low (Nízká)" je určena pro prostředí s vysokou úrovní rušení.

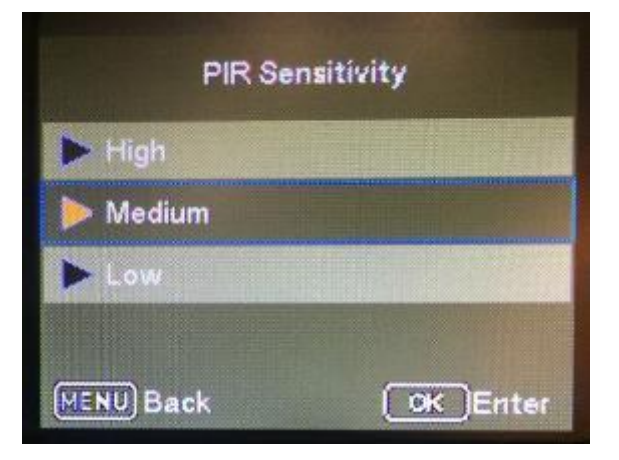

Umožňuje, aby uživatel nastavil prodlevu, po kterou bude senzor PIR vypnutý po pořízení záznamu. Cílem je zabránit naplnění karty příliš mnoha nadbytečnými snímky. Možnosti jsou 3-60 sekund a 1-60 minut.

Doporučené nastavení intervalu je: 5-10 sekund

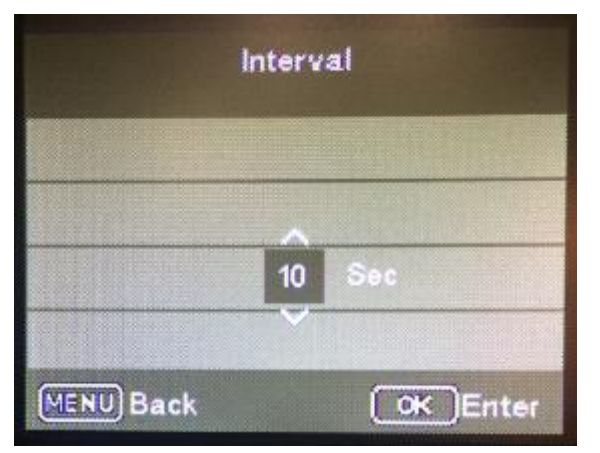

## **PIR Sensitivity (Citlivost PIR)**

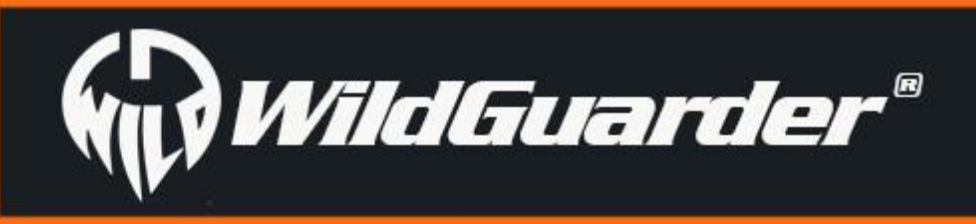

## **Date stamp (Datové razítko)**

Zde můžete zvolit, zda chcete snímky ukládat s datovým razítkem. Můžete si vybrat, zda razítko bude obsahovat "**Date/Time (Datum/Čas)**" nebo jen "**Date (Datum)**". Datové razítko se bude zobrazovat na snímku.

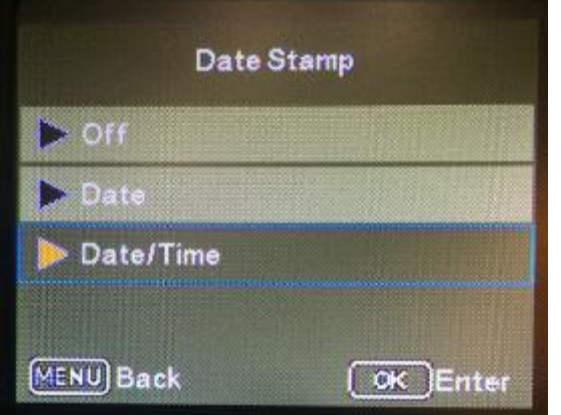

## **Timer (Časovač)**

Vyberte "On", chcete-li aby fotopast byla aktivní pouze v určitém časovém období. V podnabídce můžete nastavit čas začátku a čas konce pro režim PIR a režim časosběru. Nastavit si můžete dva "časovače". Pokud funkci zapnete, aniž zadáte interval, bude trvale vypnuto PIR!

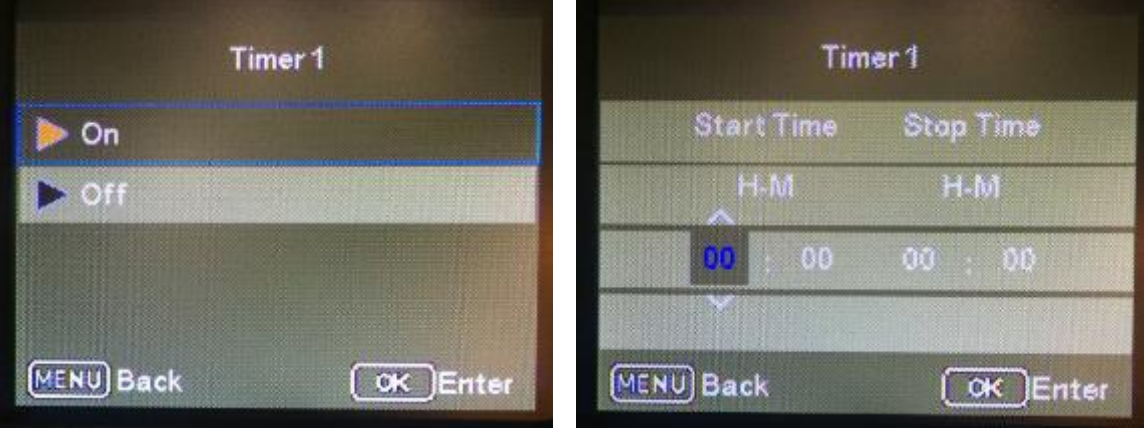

Stisknutím tlačítek se šipkami nahoru/dolů vyberte hodinu pro začátek aktivní fáze. Potom přejděte na další pole pomocí tlačítka s šipkou doprava. Stisknutím tlačítek se šipkami nahoru/dolů vyberte minuty pro začátek aktivní fáze.

Zde provedená nastavení platí každý den. Fotopast nebude pořizovat žádné snímky mimo aktivní fázi.

Svůj výběr potvrďte stisknutím tlačítka OK. Poté stiskněte tlačítko "MENU", abyste zavřeli tuto podnabídku.

## **Password Setting (Nastavení hesla)**

Vyberte "**On**", chcete-li použít heslo pro ochranu fotopasti před neoprávněným přístupem. Na následující obrazovce můžete zadat čtyřcifernou kombinaci:

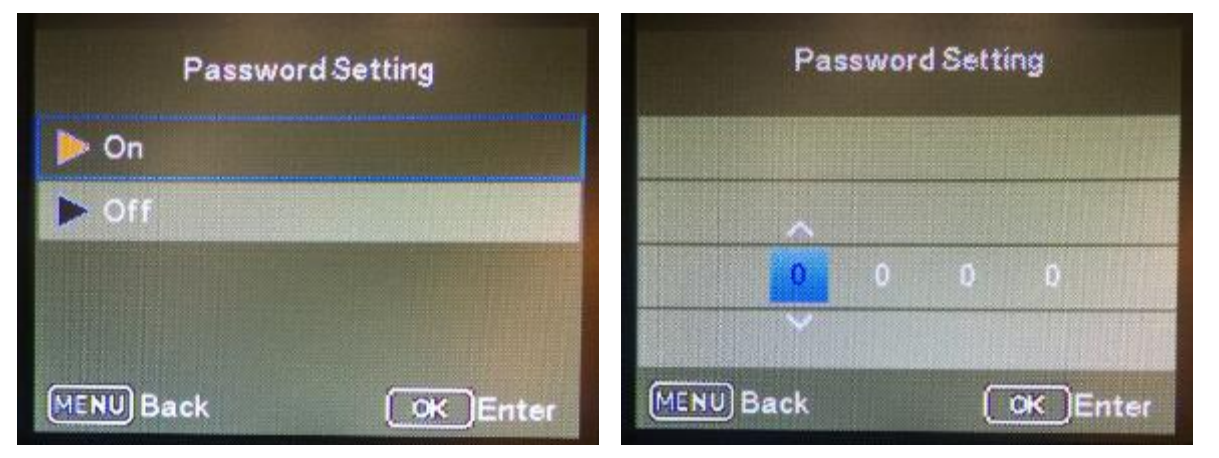

Stisknutím tlačítek se šipkami nahoru/dolů vyberte první číslici v rozmezí "0-9".

Potom přejděte na další pole pomocí tlačítka s šipkou doprava. Stisknutím tlačítek se šipkami nahoru/dolů vyberte druhou číslici v rozmezí 0-9. Svůj výběr potvrďte stisknutím tlačítka "OK". Poté stiskněte tlačítko "MENU", abyste zavřeli tuto podnabídku. Nastavenou číselnou kombinaci teď budete muset zadat vždy, když přepnete fotopast do režimu Test. Pokud tuto číselnou kombinaci zapomenete, je nutno fotopast zaslat prodejci, nebo přímo dovozci k odblokování. Dovozce tento úkon provede pouze oproti prodejnímu dokladu, aby se předešlo oživení zcizených fotopastí!

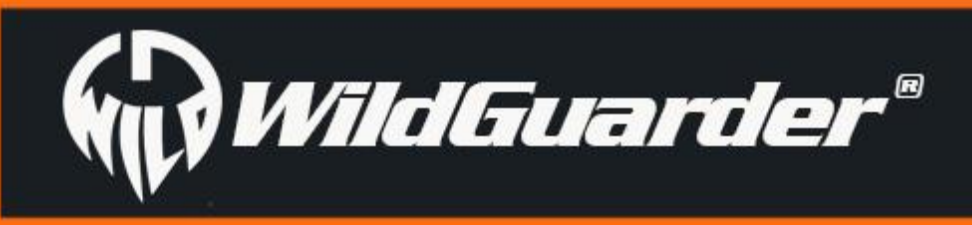

## **Serial NO. (Pořadové číslo.)**

Razítko s pořadovým číslem se bude zobrazovat na snímku nebo videu. Tato funkce pomáhá uživateli, který má vice fotopastí určit, ze které fotopasti obrázek pochází.

1. Vyberte "**On**", chcete-li použít pořadové číslo k označení fotopasti. Na následující obrazovce můžete zadat čtyřcifernou kombinaci. 2. Stisknutím tlačítek se šipkami nahoru/dolů vyberte první číslici v rozmezí 0–9.

3. Přejděte na další pole pomocí tlačítka s šipkou doprava. Stisknutím tlačítek se šipkami nahoru/dolů vyberte druhou/třetí/čtvrtou číslici v rozmezí 0-9.

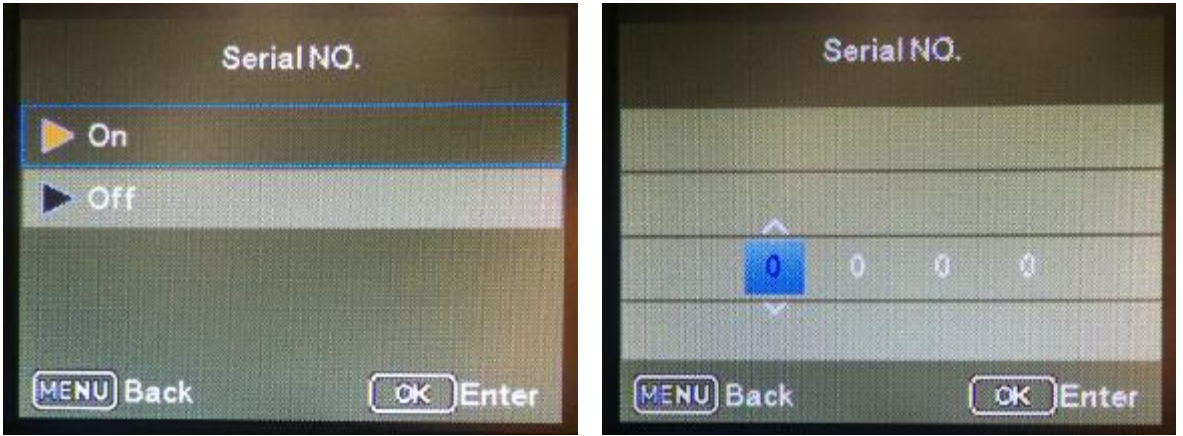

## **Time lapse (Časosběr)**

Stisknutím tlačítek se šipkami nahoru/dolů vyberte hodiny pro požadovaný časový interval. Potom přejděte na další pole "Min" pomocí tlačítka s šipkou doprava. Stisknutím tlačítek se šipkami nahoru/dolů vyberte minuty pro požadovaný časový interval. Potom přejděte na další pole "Sec" pomocí tlačítka s šipkou doprava. Stisknutím tlačítek se šipkami nahoru/dolů vyberte sekundy pro požadovaný časový interval. Svůj výběr potvrďte stisknutím tlačítka OK. Poté stiskněte tlačítko MENU, abyste zavřeli tuto podnabídku.

Pomocí této funkce fotopast automaticky pořizuje snímky v nastavitelném intervalu. Tato funkce je užitečná, když chcete například sledovat kvetení rostlin nebo monitorovat prostor mimo dosah PIR. Když potvrdíte "On" pomocí tlačítka OK, můžete pak nastavit požadovaný časový interval pomocí nabídky, která se pak objeví:

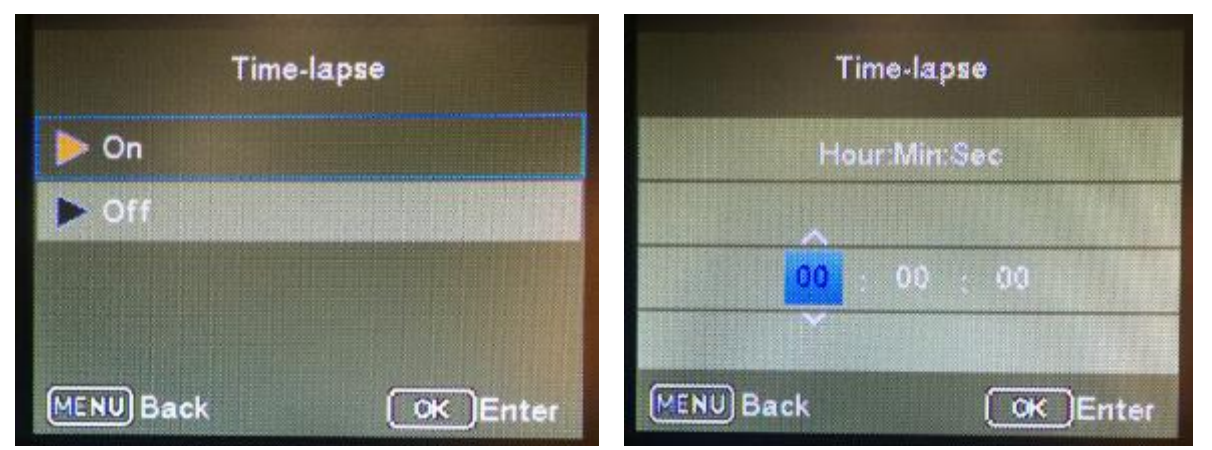

Když vyberete možnost "On" nejstarší snímky nebo videa budou odstraněny z SD karty, pokud nebude dostatek místa na uložení nových souborů.

Když vyberete možnost "Off", fotopast nebude pořizovat snímky ani videa, jakmile na SD kartě nebude dostatek místa pro jejich uložení.

## **SD cycle (Cyklus SD)**

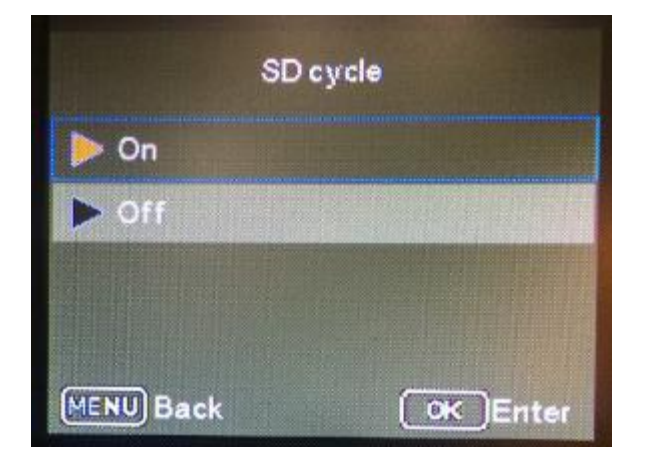

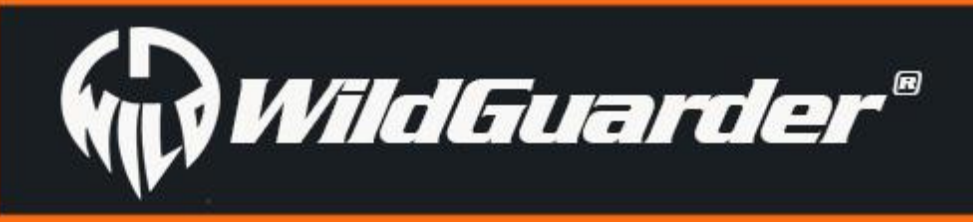

## **MMS Option (Nastavení MMS)**

Chcete-li používat funkci MMS, vyberte možnost "VGA" nebo "QVGA".

Chcete-li vypnout funkci MMS, vyberte "Off"

Budete mít na výběr dvě velikosti snímku - **VGA=640x480** nebo **QVGA=320x240**

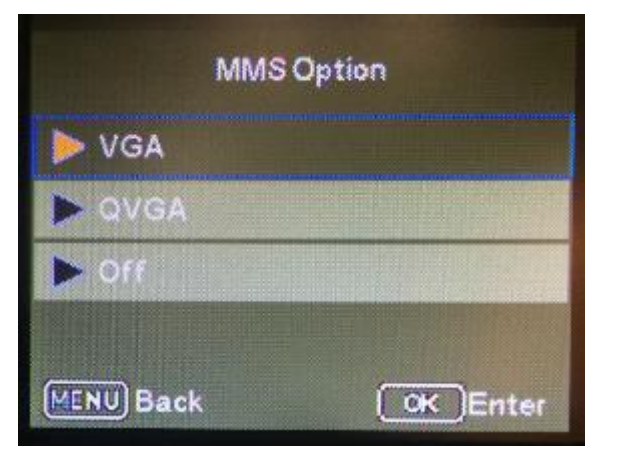

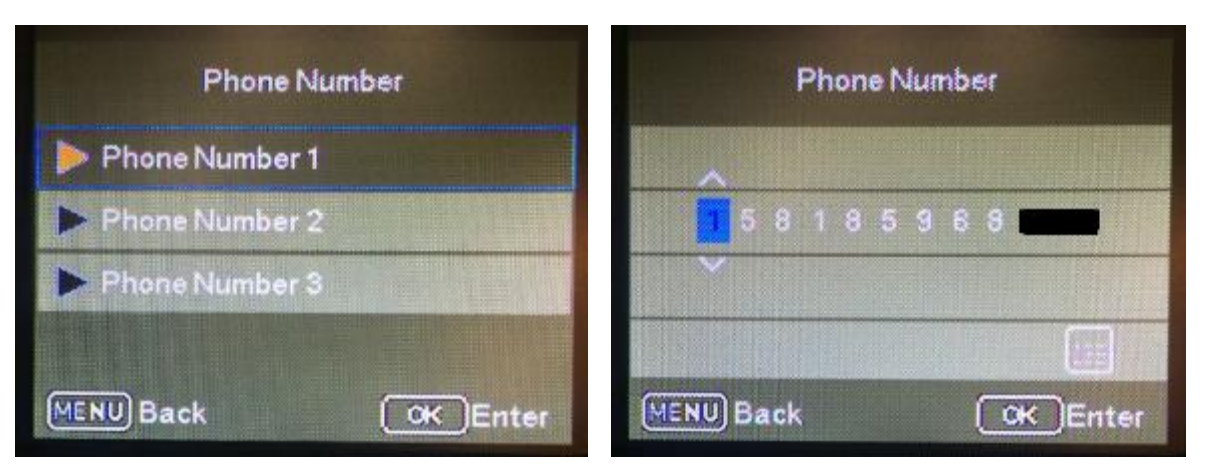

Nastavte číslo mobilního telefonu příjemce, na který bude pomocí funkce MMS zaslán snímek. Je možné zadat tři telefonní čísla příjemců.

## **Nastavení GPRS**

Vyberte "SMTP", chcete-li použít funkci SMTP (E-mail) pro přenos snímku

Vyberte "FTP", chcete-li použít funkci FTP pro přenos snímku.

**Poznámka:** Funkce SMTP i FTP podporují přenos snímků i videa. Chce-li uživatel přenášet velké soubory snímků a videí,

je lepší volbou FTP, protože některé poštovní servery nemusí umožňovat přenos a příjem velkých souborů nebo mohou mít stanoven určitý limit. Navíc rychlost přenosu funkce FTP je vyšší než u SMTP.

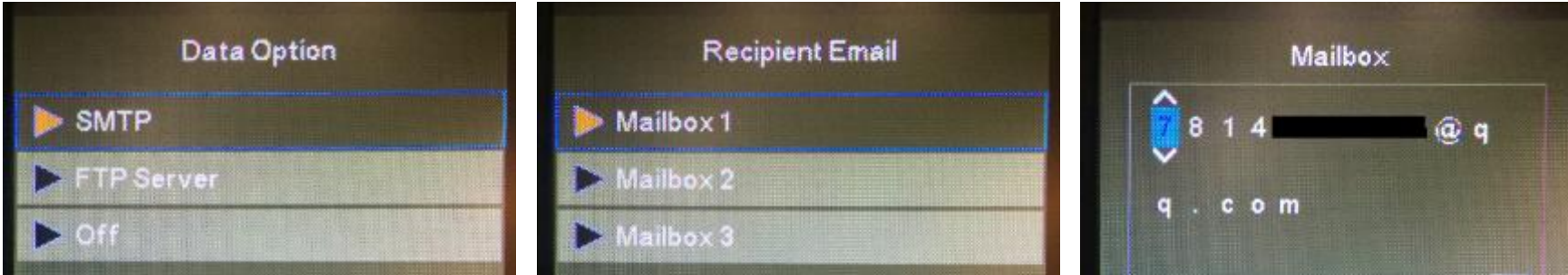

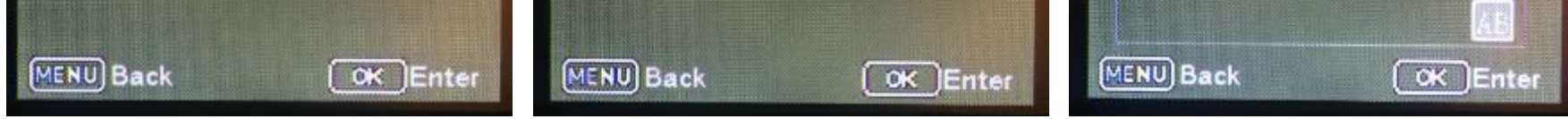

Uživatelé mohou nastavit tři různé e-mailové [adresy](http://www.baidu.com/link?url=InEPd0KPGMHbbfeS4Vqz2eousOopiD2SEAHDlUnLCe07UuZ-tqCEsyWkkQXHpeMbKsGEsciMyrD_4MU7HDgC9m8S7seRBCFnyBvDQft9k4K) příjemce.

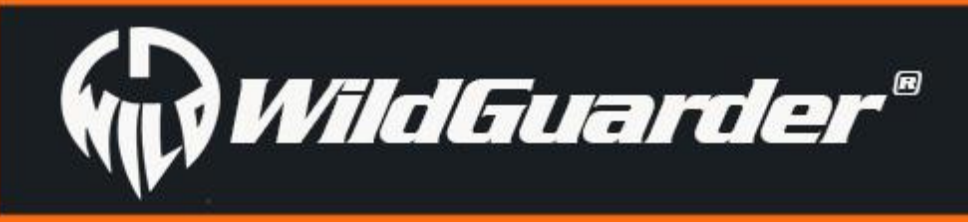

## **Nastavení FTP**

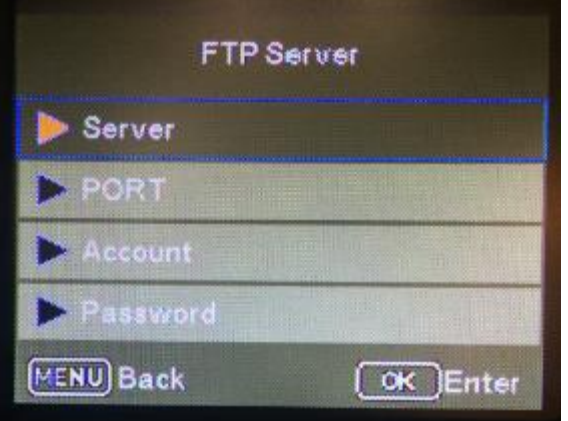

File Transfer Protocol (FTP) je standardní síťový protokol, který lze použít pro přenos souborů mezi fotopastí a serverem prostřednictvím sítě 4G.

Když nastavíte funkci FTP, bude video 1080P a 20MP snímek v původní velikosti nahrán na váš FTP server prostřednictvím sítě 4G vždy, když fotopast zachytí snímaný objekt. Potom si budete moci snímek nebo video prohlédnout a stáhnout prostřednictvím softwaru FTP pro počítač nebo aplikace pro FTP.

Nezbytné parametry pro FTP jsou následující "**Server**", "**Port**", "**Account (Účet)**", "**Account Password (Heslo k účtu)**"

#### **Poznámka:** Před použitím funkce FTP si uživatel musí zaregistrovat svůj FTP účet. Doporučujeme

pořídit si placený prostor/účet pro FTP, protože bude stabilnější a rychlejší při přenosu souborů a také zde nebudete mít nevyžádanou poštu.

## **SMS Remote Control Interval (Interval pro vzdálené ovládání přes SMS)**

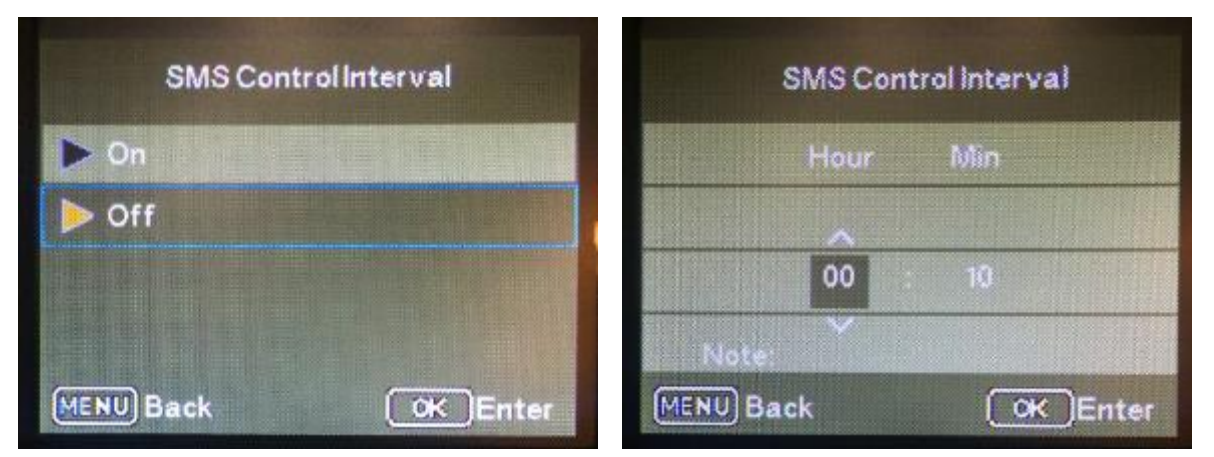

 V podnabídce můžete zadat délku intervalu. V daném intervalu bude modul SMS vždy aktivován a připraven na přijetí příkazu přes SMS. Příkazy můžete posílat prostřednictvím aplikace. Jakmile bude modul SMS aktivován, bude probuzen 6 minut. Nejkratší interval pro ovládání přes SMS je 10 minut.

Například: Interval pro ovládání přes SMS je nastaven na 5 hodin. Fotopast bude schopna přijímat textové příkazy přes SMS v 5 hodinových intervalech.

**Poznámka:** Abyste snížili spotřebu energie, doporučujeme nastavit interval pro SMS na více než 24 hodin. Pokud byste nastavili velmi krátký interval,

SMS modul by byl stále aktivní a spotřeba energie by stoupla.

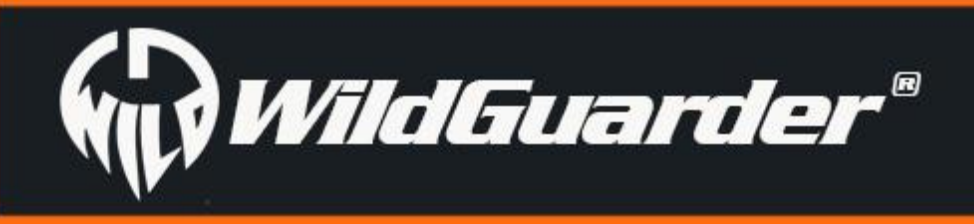

## **Record audio (Záznam audia)**

Když zapnete tuto funkci, fotopast bude při pořizování videa nahrávat i zvuk.

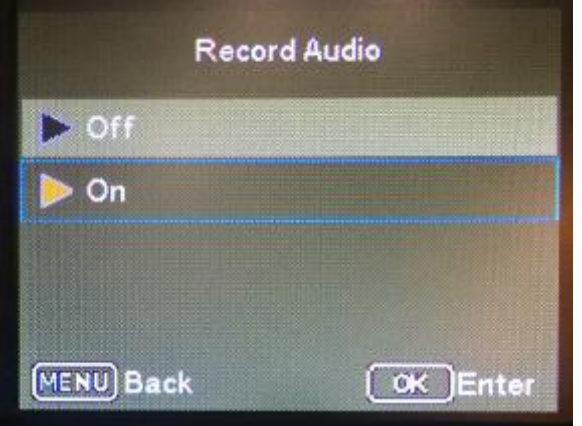

## **GPS Data**

Tato funkce umožňuje uživateli, aby zadal polohu přístroje, kterou zjistí z jiného GPS zařízení.

Pokud uživatel vybere položku nabídky "Ano" a stiskne tlačítko OK, všechna dříve provedená nastavení fotopasti, včetně případných hesel, budou odstraněna a bude obnoveno nastavení z výroby.

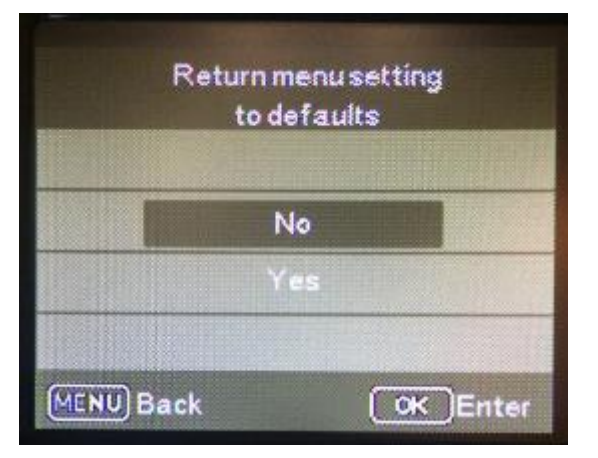

Razítko obsahující **Latitude (Zeměpisná šířka)** a **Longitude (Zeměpisná délka)** se bude zobrazovat na snímcích i videích.

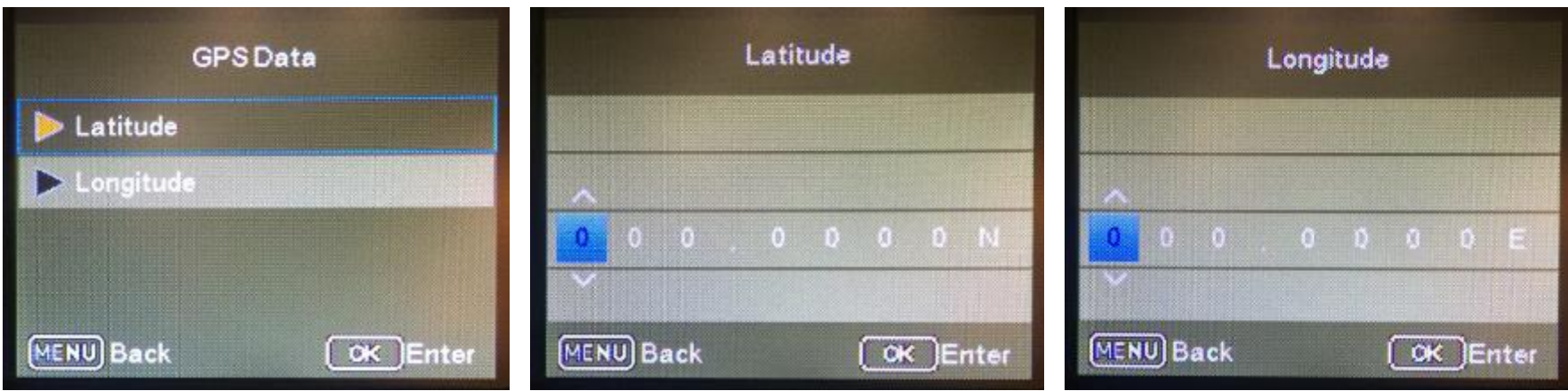

## **Výchozí nastavení**

## **Format (Formátovat)**

Formátování paměťové karty trvale odstraní všechna data z ní, včetně zablokovaných snímků. Než použijete novou paměťovou kartu v fotopasti nebo kartu, která byla dříve použita v jiném zařízení, měli byste ji nejprve naformátovat. Vyberte "Yes (Ano)" pomocí tlačítka OK a potvrďte následující výzvu tlačítkem OK. Proces formátování se spustí. Když probíhá formátování karty, zobrazuje se zpráva "**Please wait (Prosím, počkejte)**".

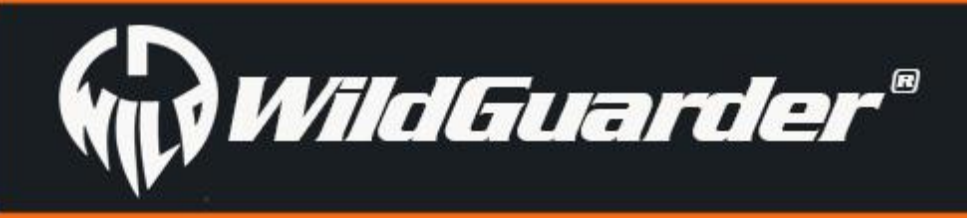

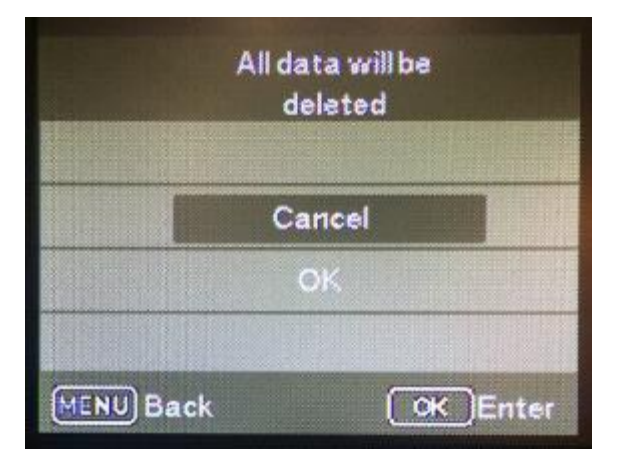

## **Version (Verze)**

Zkontrolujte číslo verze softwaru. Pomůže to výrobci, aby zjistil důvod případného problému s fotopastí.

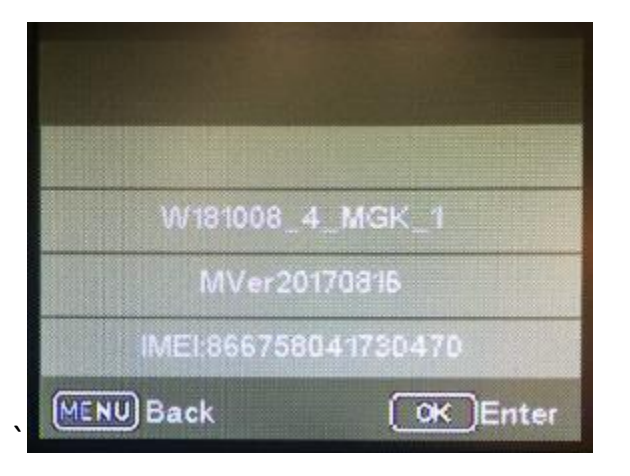

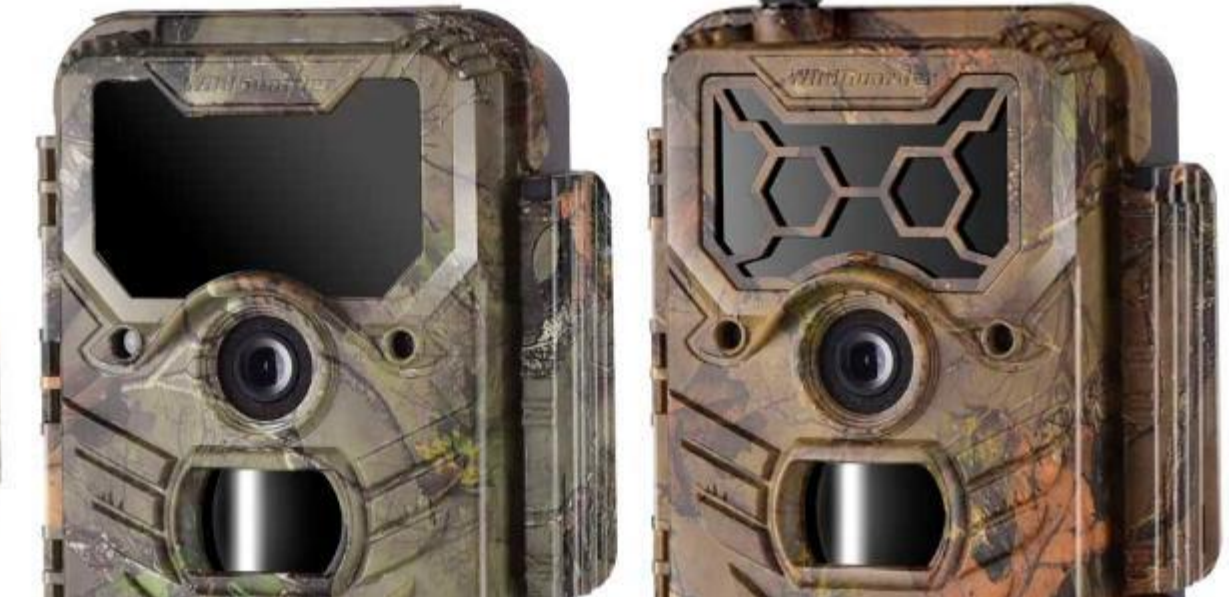

Oddělitelná dekorativní mřížka

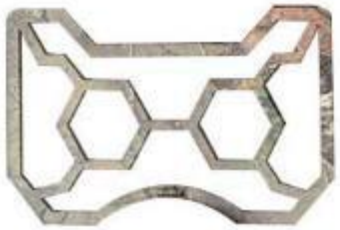

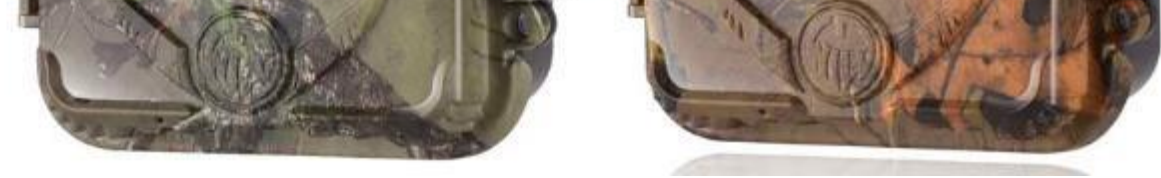

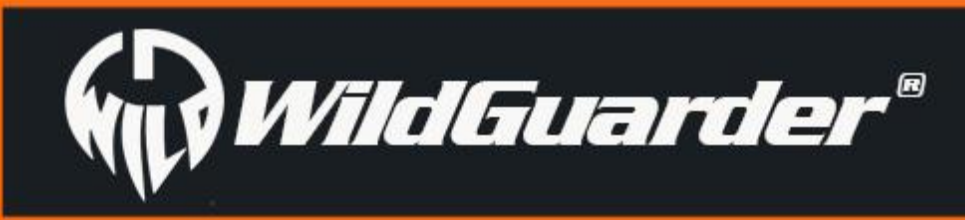

Strana 18

# <span id="page-20-0"></span>**4.2 Nastavení fotopasti na počítači**

Po naformátování SD karty na fotopasti vytáhněte SD kartu a připojte ji k počítači. Možná budete potřebovat čtečku na SD kartu, pokud váš počítač není schopen ji přečíst přímo, nebo můžete připojit fotopast přímo k počítači přes USB kabel a načíst SD kartu v režimu Test. Vytáhněte CD disk z krabice a vložte ho do počítače. Možná budete potřebovat externí mechaniku, pokud ji váš počítač neobsahuje. Potom spusťte software WildGuarder-4G setup.exe z CD disku.

Vyberte, zda chcete pořizovat snímky nebo nahrávat videa. V režimu "Foto + Video" fotopast nejprve pořídí snímek a pak začne nahrávat video. Tento režim je k dispozici pro režim detekce pohybu a režim časosběru.

Pokud váš počítač není schopen přečíst disk, stáhněte si software přímo z oficiální webové stránky WildGuarder:

<http://www.wildguarder.com/firmware-downloads.html>

Toto je ikona softwaru WildGuarder-4G setup.exe:

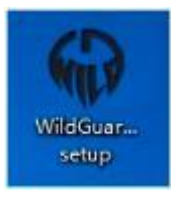

Poklepejte na ikonu WildGuarder-4G setup.exe a objeví se obrazovka pro nastavení:

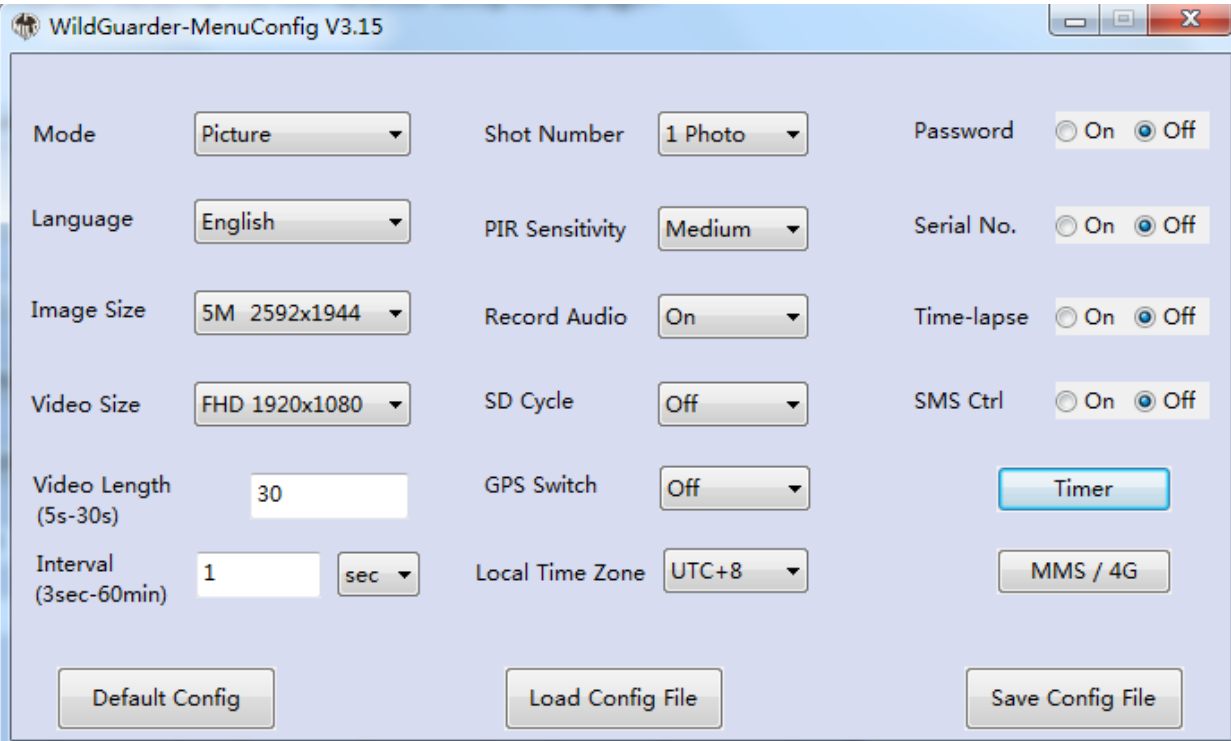

#### **A. Mode (Režim)**

#### **B. Language (Jazyk)**

Na výběr máte z 12 jazyků - angličtina / francouzština / španělština / portugalština / nizozemština/ italština / tradiční čínština / zjednodušená čínština / japonština / maďarština / polština / švédština a čeština. Jazyk můžete nastavit pomocí nabídky na fotopasti nebo pomocí softwaru WildGuarder.

#### **C. Image size (Velikost snímku)**

Vyberte velikost snímku: 1,3 MP, 5 MP (přednastaveno), 8 MP, 12 MP, 20 MP.

Čím větší je velikost souboru, tím detailnější je snímek. Na paměťovou kartu však lze uložit jen takový počet snímků s nejvyšším rozlišením, dokud se karta nezaplní.

#### **D. Video size (Rozlišení videa)**

Vyberte rozlišení: 1920 × 1080, 1280 × 720, 720 × 480, 640 × 480. Čím vyšší je rozlišení, tím dříve bude zaplněna kapacita paměťové karty. **E. Video length (Délka videa)**

Stisknutím tlačítek se šipkami nahoru/dolů vyberte délku videozáznamu, který bude pořízen, jakmile bude záznam aktivován. Čím delší čas záznamu vyberete, tím kratší bude celková výdrž fotopasti.

#### **F. Interval**

Zadejte minimální časový interval (mezi 3 sekundami a 60 minutami), jak dlouho má fotopast čekat, než zareaguje na následující aktivaci

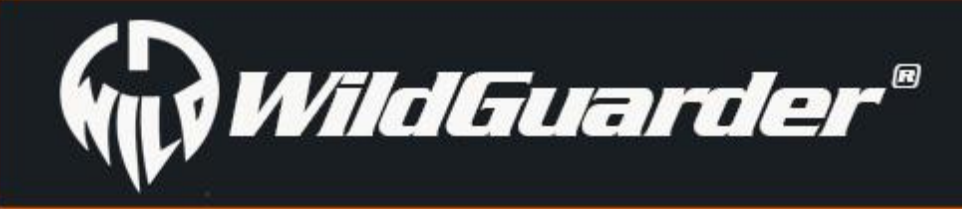

senzoru po předchozím záznamu. V průběhu vybraného intervalu nebude fotopast pořizovat žádné snímky ani nahrávat video. Zabrání to, aby paměťová karta byla zaplněna příliš mnoha záznamy stejné události. Můžete vybrat hodnotu od 3 sekund do 60 minut.

Vyberte počet snímků, které má fotopast postupně pořídit při aktivaci. Vedle režimu s jedním snímkem může pořídit také "2 snímky" nebo "3 snímky".

Zde se nastavuje citlivost hlavního pohybového čidla. Pro interiéry a prostředí, kde je málo rušivých prvků, jakými jsou například větve pohybující se ve větru, můžete zvolit "High (Vysoká)". Možnost "Medium (Střední)" vyberte pro exteriéry a prostředí s normální úrovní rušení. Možnost "Low (Nízká)" je určena pro prostředí s vysokou úrovní rušení.

#### **H. PIR Sensitivity (Citlivost PIR)**

Pokud vyberete možnost "Off", fotopast přestane pořizovat snímky a nahrávat videa, jakmile na SD kartě nebude dostatek místa pro jejich uložení.

Vyberte "On", chcete-li aby fotopast byla aktivní pouze v určitém časovém období. V nabídce, která se následně objeví, uživatel může nastavit čas počátku a konce aktivní fáze:

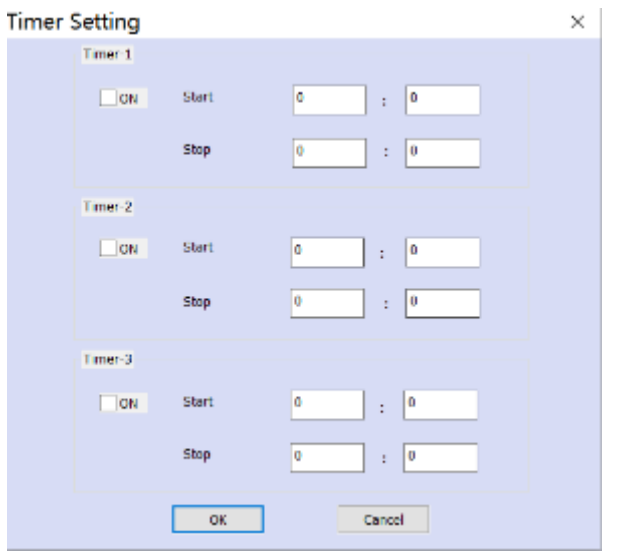

Zadejte hodinu a minutu pro začátek/konec aktivní fáze. Svůj výběr potvrďte stisknutím tlačítka "OK" a zavřete tuto podnabídku.

#### **I. Date stamp (Datové razítko)**

Zde můžete zvolit, zda chcete snímky ukládat s datovým razítkem. Můžete si vybrat, zda razítko bude obsahovat čas a datum nebo jen datum.

#### **J. 4G Setup (Nastavení 4G)**

Vyberte "On", chcete-li použít heslo pro ochranu fotopasti před neoprávněným přístupem. V následující podnabídce můžete zadat čtyřcifernou kombinaci:

Viz. níže - Nastavení MMS/4G

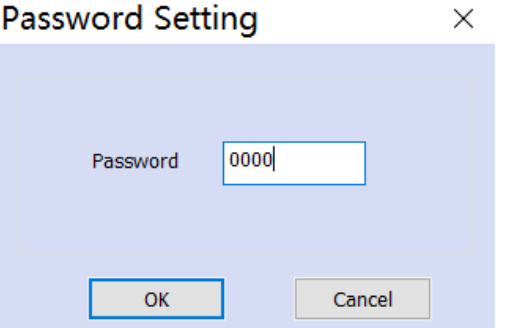

Svůj výběr potvrďte stisknutím tlačítka "OK" a zavřete tuto podnabídku.

#### **K. Record audio (Záznam audia)**

Když zapnete tuto funkci, můžete nahrávat zvuk při pořizování videa.

#### **L. SD Cycle (Cyklus SD)**

Pokud vyberete možnost "On", fotopast odstraní nejstarší snímky a videa z SD karty, pokud na ní není místo.

## **M. Timer (Časovač)**

Zde provedená nastavení platí každý den. Fotopast nebude pořizovat žádné snímky mimo aktivní fázi.

#### **N. Password Setting (Nastavení hesla)**

Nastavená číselná kombinace bude fungovat, když bude fotopast v režimu Test.

Pokud tuto číselnou kombinaci zapomenete, požádejte dodavatele o reset firmwaru, aby se fotopast vrátila k původnímu nastavení z výroby. **O. Serial No (Výrobní č.)**

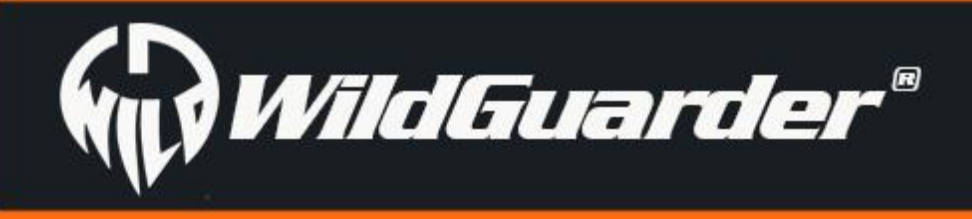

Vyberte "On", chcete-li použít výrobní číslo k identifikaci fotopasti. V následující podnabídce můžete zadat čtyřcifernou kombinaci:

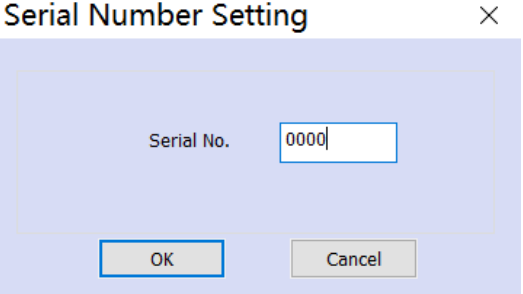

Svůj výběr potvrďte stisknutím tlačítka "OK" a zavřete tuto podnabídku.

#### **P. Time lapse (Časosběr)**

Pomocí této funkce fotopast automaticky pořizuje snímky v nastavitelném intervalu. Je užitečná, když uživatel chce sledovat kvetení rostlin,

nebo něco podobného. Když potvrdíte volbu "On" stisknutím tlačítka OK, objeví se nabídka pro zadání intervalu.

Zadejte hodiny/minuty/sekundy pro požadovaný časový interval.

Svůj výběr potvrďte stisknutím tlačítka "OK" a zavřete tuto podnabídku.

**Poznámka:** Funkce časosběru nedokáže pracovat s režimem PIR

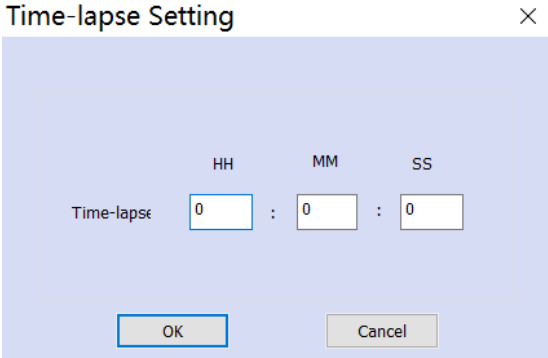

#### **Q. Local time zone (Místní časové pásmo)**

Tato fotopast bude zobrazovat správný čas, jakmile uživatel zvolí místní časovou zónu. Například, pásmo Číny je UTC+8, proto nastavte "+8". Pokud uživatel neví, v jaké časové zóně se nachází, může ověřit místní čas a čas fotopasti v režimu Test. Například, čas na fotopasti: 03:00, místní čas je 06:00, do místní časové zóny zadejte "+3".

Local Time Zone  $\sqrt{$  UTC+8  $\rightarrow$ 

#### **R. SMS Crtl (Vzdálené ovládání přes SMS)**

Zadejte délku intervalu. Fotopast bude na příjmu vždy po uplynutí tohoto intervalu. Nejkratší interval je 10 minut Například: zadáte 2 hodiny. Fotopast se probudí a bude přijímat příkazy od mobilního telefonu/aplikace jednou za 2 hodiny. Pokud chce uživatel zapnout tuto funkci, musí nejprve z SD karty vymazat soubor menu.cfg.

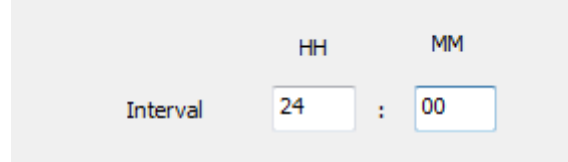

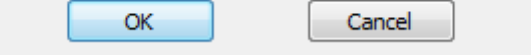

#### **R. Default Config (Výchozí konfigurace)**

Všechna nastavení budou vrácena na hodnoty z výroby, když kliknete na toto tlačítko.

#### **S. Load Config File (Načíst soubor konfigurace)**

Načte soubor menu.cfg z vaší SD karty (který byl dříve uložen)

#### **S. Save Config File (Uložit soubor konfigurace)**

Po dokončení nastavení klikněte na tlačítko "Save Config File (Uložit soubor konfigurace)", aby se uložila data na SD kartu. Na SD kartu se uloží

soubor "Cleaninmenu.cfg". Všechny parametry se zobrazí na displeji fotopasti, kdy do ní vložíte SD kartu.

#### **U. Ukončit**

Opustit aplikaci.

# <span id="page-23-0"></span>**4.3 Nastavení MMS/SMTP/FTP na počítači**

Poklepejte na ikonu WildGuarder-4G setup.exe a objeví se obrazovka pro nastavení:

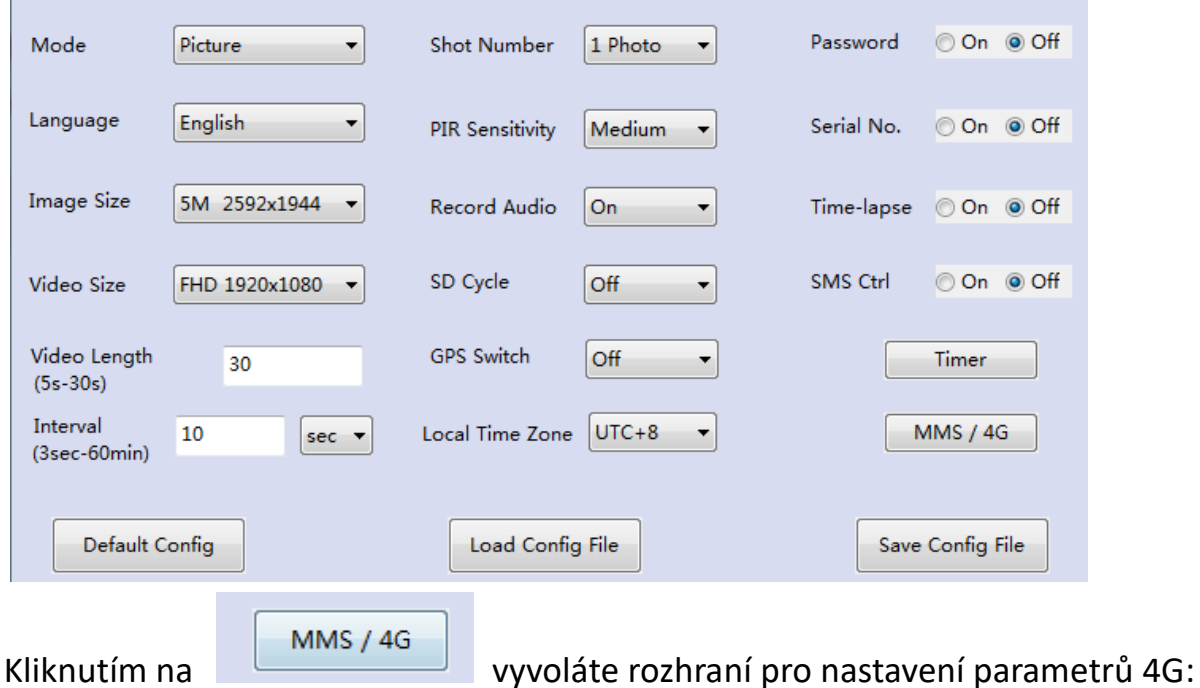

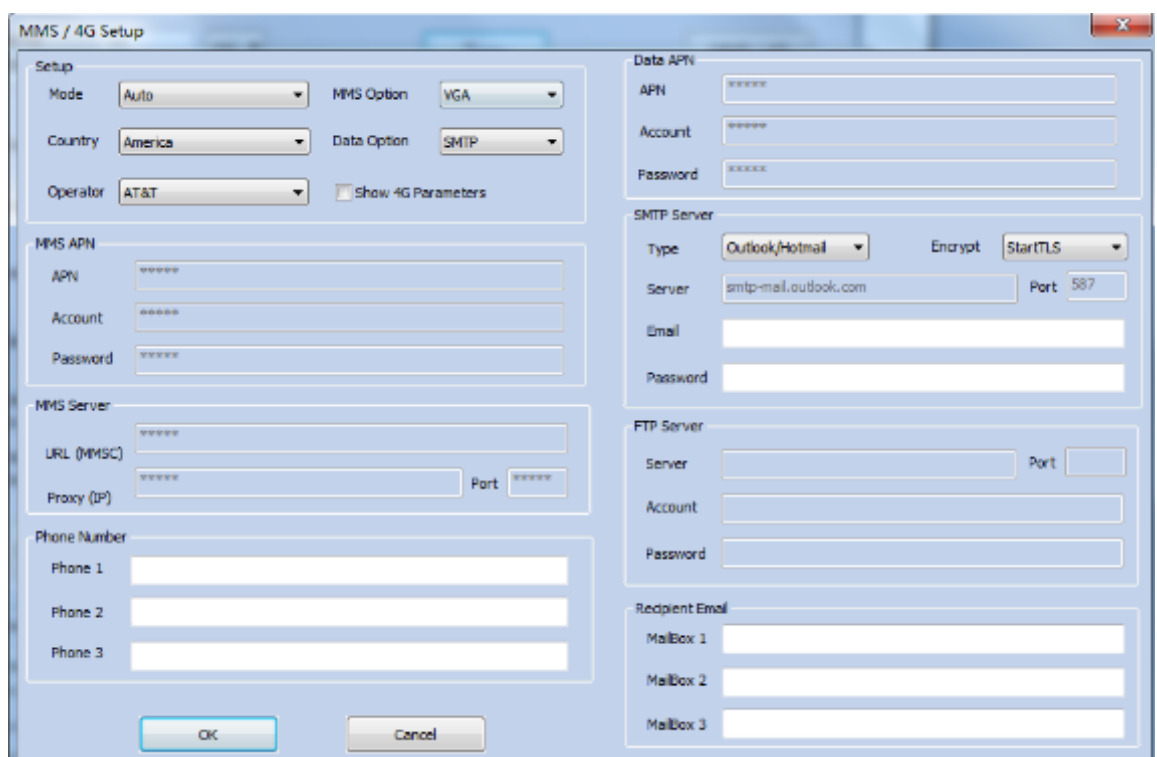

## <span id="page-23-1"></span>4.3.1 4G Setup (Nastavení 4G)

## **1. Mode (Režim)**

Na výběr máte dva režimy nastavení.

A: **Auto (Automatický)**: Nastavení pro většinu zemí a operátorů je uvedena na našem seznamu. Vybere správnou zemi a operátora. B: **Manual (Manuální)**: Uživatel musí zadat správné údaje o operátorovi do fotopasti, pokud operátor není uveden na seznamu. **Nastavení automatického režimu**

Vyberte "**Country (Země)**" a "**Telecom operators (Telekomunikační operátor)**".

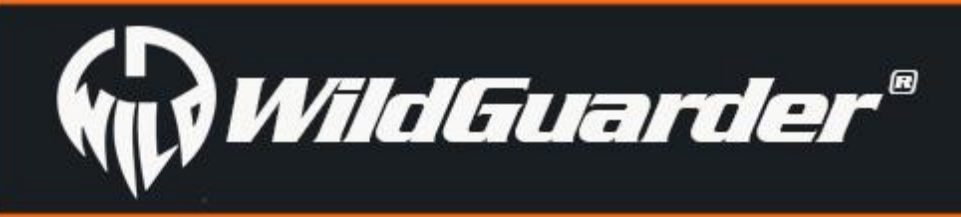

# **Watcher1 Series**

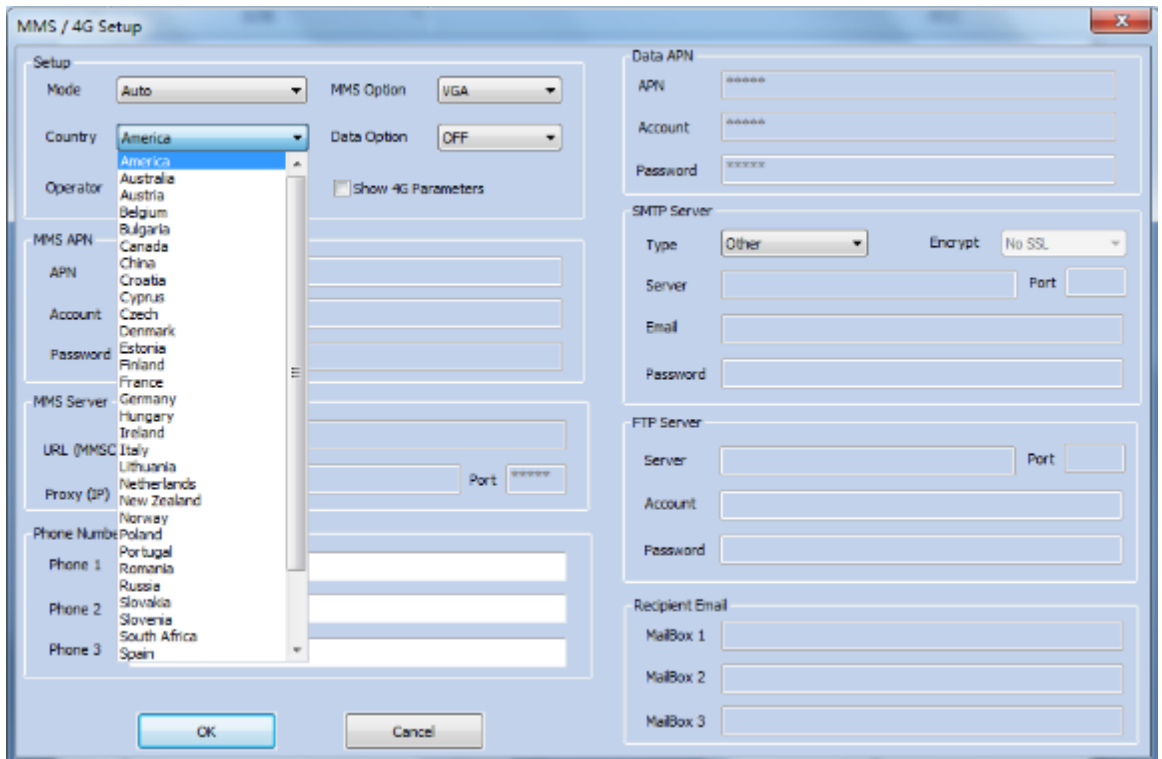

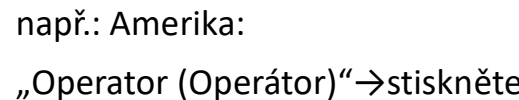

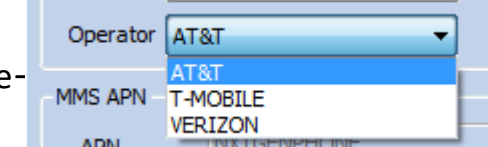

Vyberte svého místního telekomunikačního operátora (poskytovatele SIM karty) z dostupného seznamu pomocí následujících kroků:

## <span id="page-24-0"></span>4.3.2 MMS Setup (Nastavení MMS)

Tato funkce podporuje zasílání obrázků na mobilní telefon uživatele prostřednictvím MMS.

(Přednastavili jsme informace o 7 různých poštovních serverech, pokud uživatel vybere některý z nich, postačí, když zadá pouze e-mailovou adresu a heslo. Chce-li použít jiný poštovní server, musí být vybrat "Jiný" a pak zadat nezbytné parametry jako například Server IP, Port )

Vyberte typ MMS: VGA (640x480), QVGA(480x320) nebo OFF (vypnutí funkce MMS)

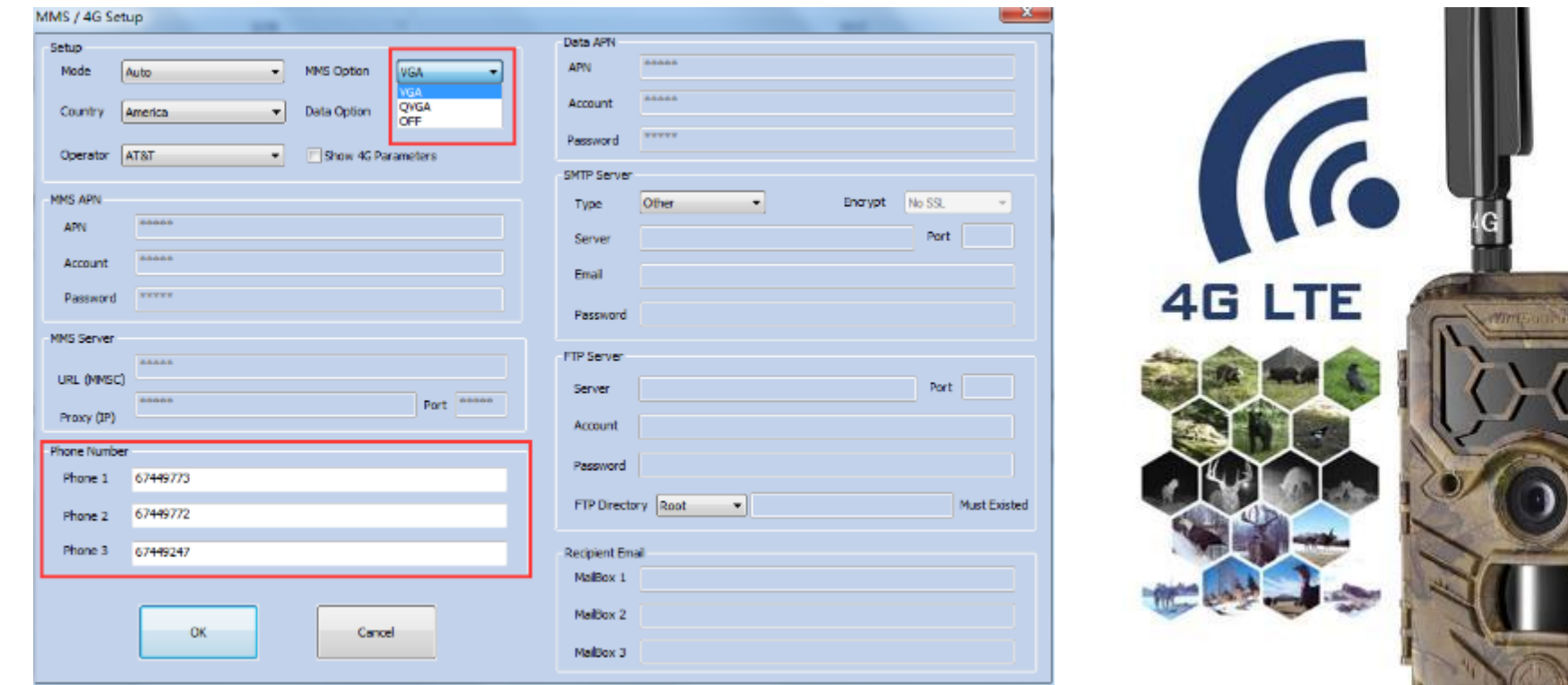

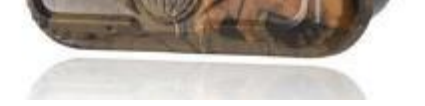

## <span id="page-24-1"></span>4.3.3. SMTP Setup (Nastavení SMTP)

Tato funkce podporuje zasílání snímků a videí v původní velikosti uživatelům prostřednictvím funkce **SMTP (E-mail)**.

Aby mohl uživatel použít **funkci SMTP**, musí vyplnit e-mail odesílatele a e-mail příjemce. Vyberte e-mailovou adresu jako odesílatele v automatickém systému.

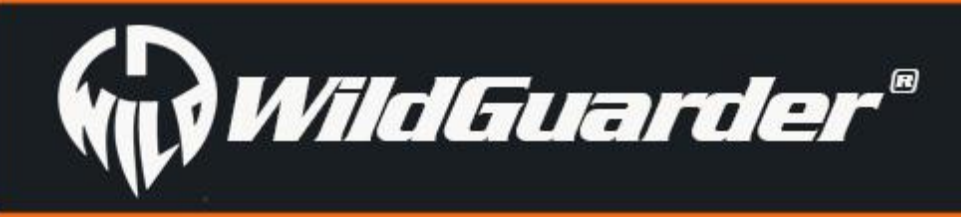

# **Watcher1 Series**

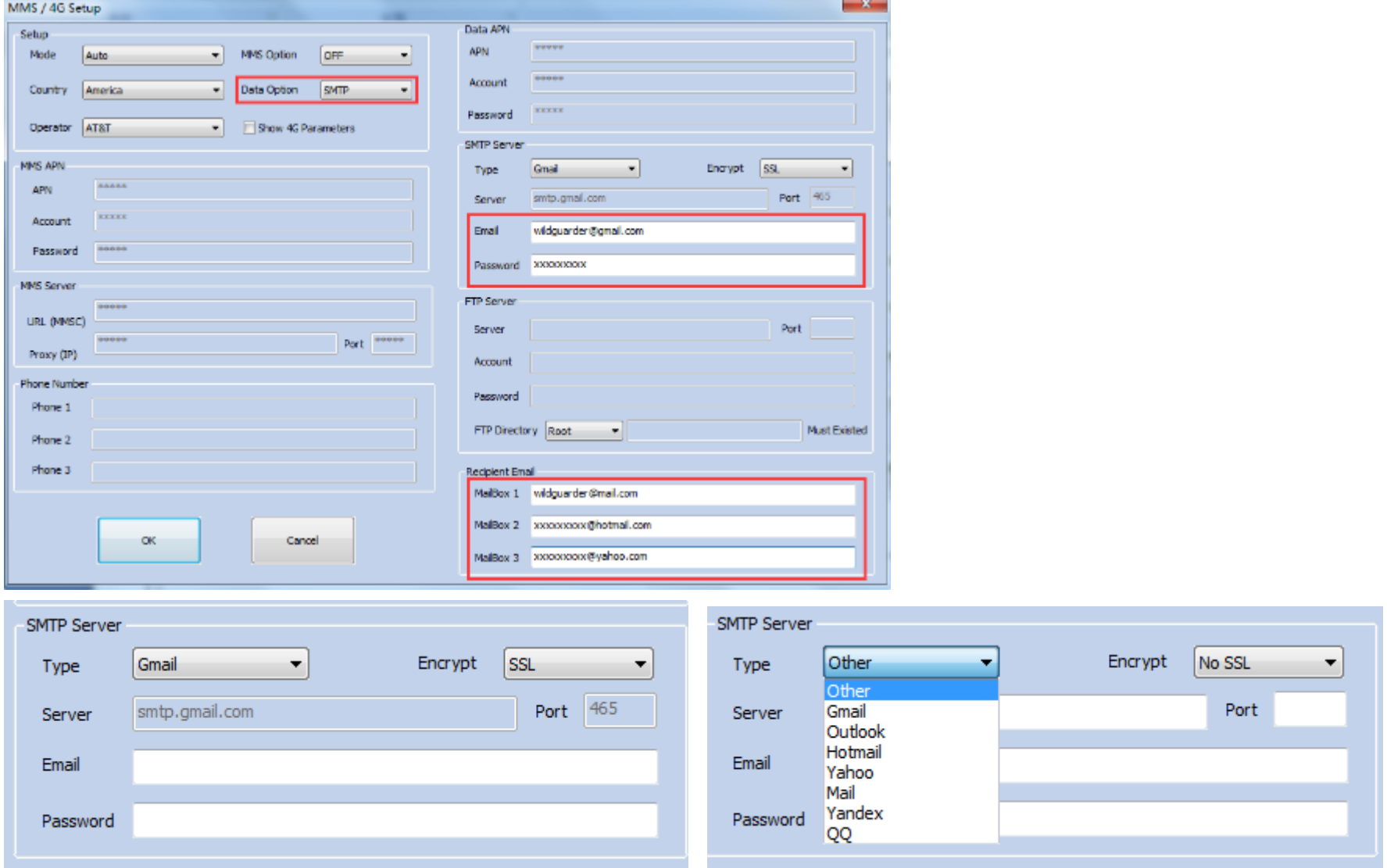

#### **Poznámka:**

- 1. Připomínáme, že SMTP poštovní server uživatele musí být zapnut.
- 2. Při odesílání e-mailem není nutné zadávat ověřovací kód (již je přednastaveno).
- 3. Přidejte e-maily příjemců na seznam ověřených adres
- 4. Některé poštovní servery používají pro přihlášení heslo třetí strany. Uveďte ho do hesla e-mailu.

5. Některé poštovní servery neumožňují přenos a příjem velkých souborů. Je lepší používat videa kratší než 10 sekund, používáte-li funkci SMTP k posílání videa. Pro odeslání velkého souboru s videem nebo snímkem doporučujeme funkci FTP.

## <span id="page-25-0"></span>4.3.4 FTP Setup (Nastavení FTP)

A. Tato funkce podporuje uložení snímků o původní velikosti 12 MP a videa až 30 MB FHD 1080P na server FTP.

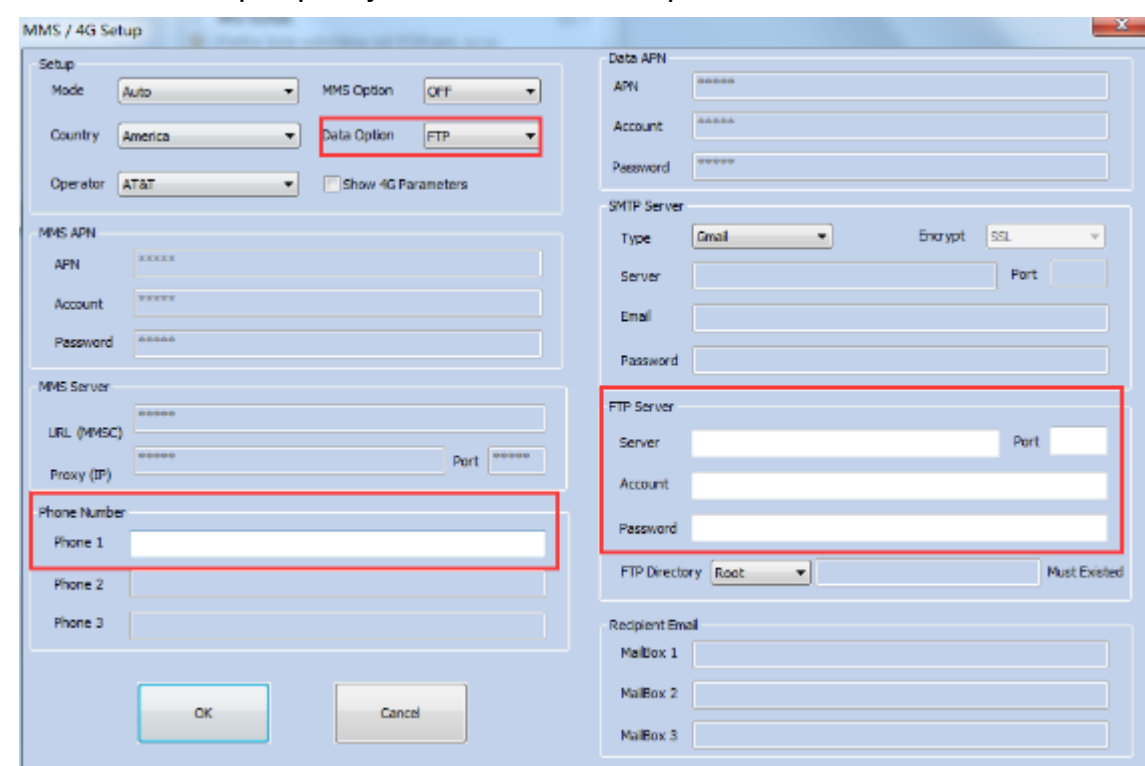

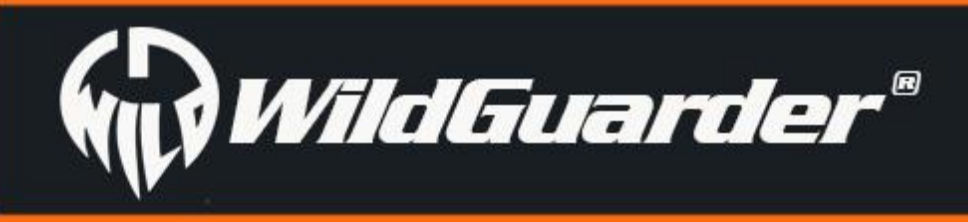

#### tj.:

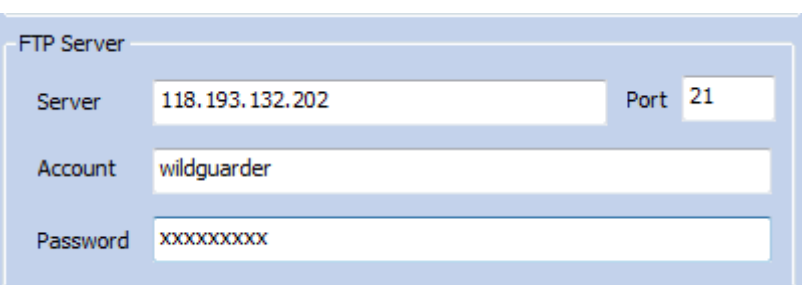

B. Pro funkci FTP potřebujete číslo mobilního telefonu, vyplňte číslo pro "Phone 1 (Telefon 1)", abyste dostávali upozornění o odeslání na

FTP.

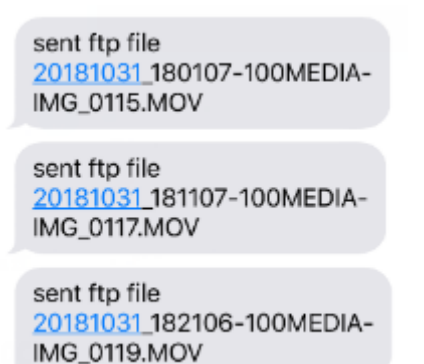

Optional Information 4

Existují dva typy FTP serverů, bezplatné FTP servery a placené FTP servery

Zde je náš doporučený poskytovatel FTP služeb, uživatel může požádat o bezplatný účet (1 G), informace naleznete na následujícím odkazu:

<https://www.drivehq.com/secure/freeSignup.aspx>

Free Sign up

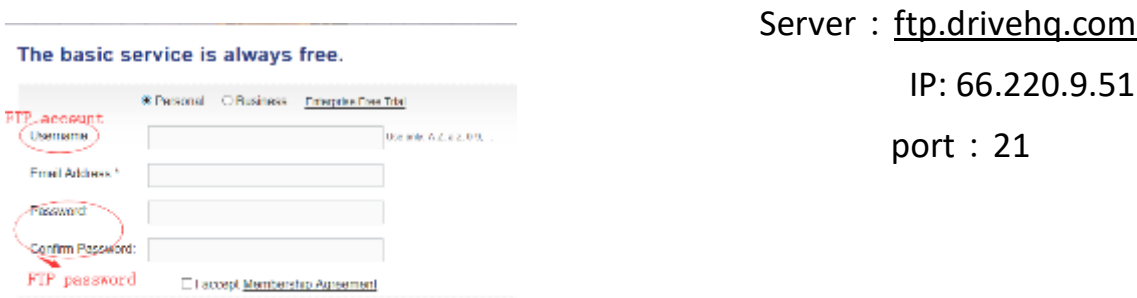

Podporuje správu souborů fotografií a videí pomocí FTP softwaru pro osobní počítač.

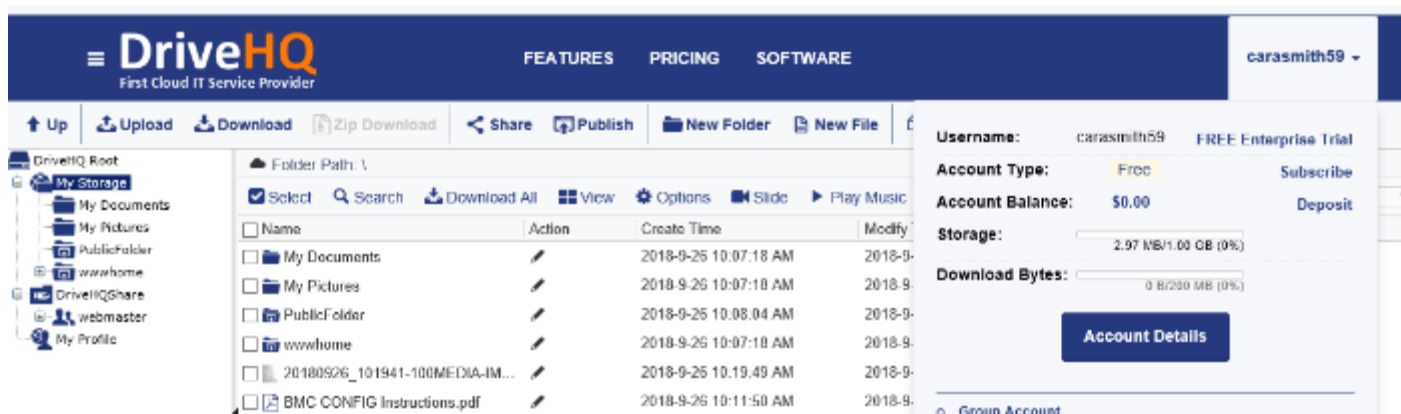

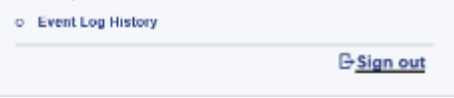

Podporuje také náhled fotografií a videí přes aplikaci FTP.

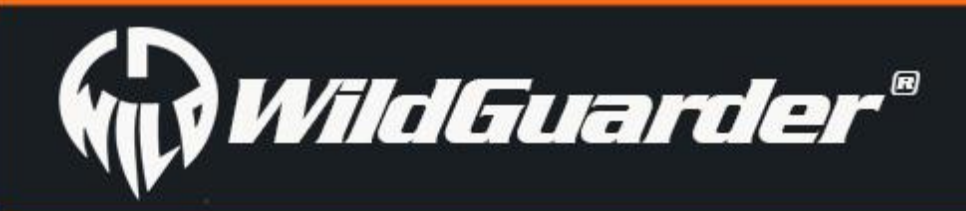

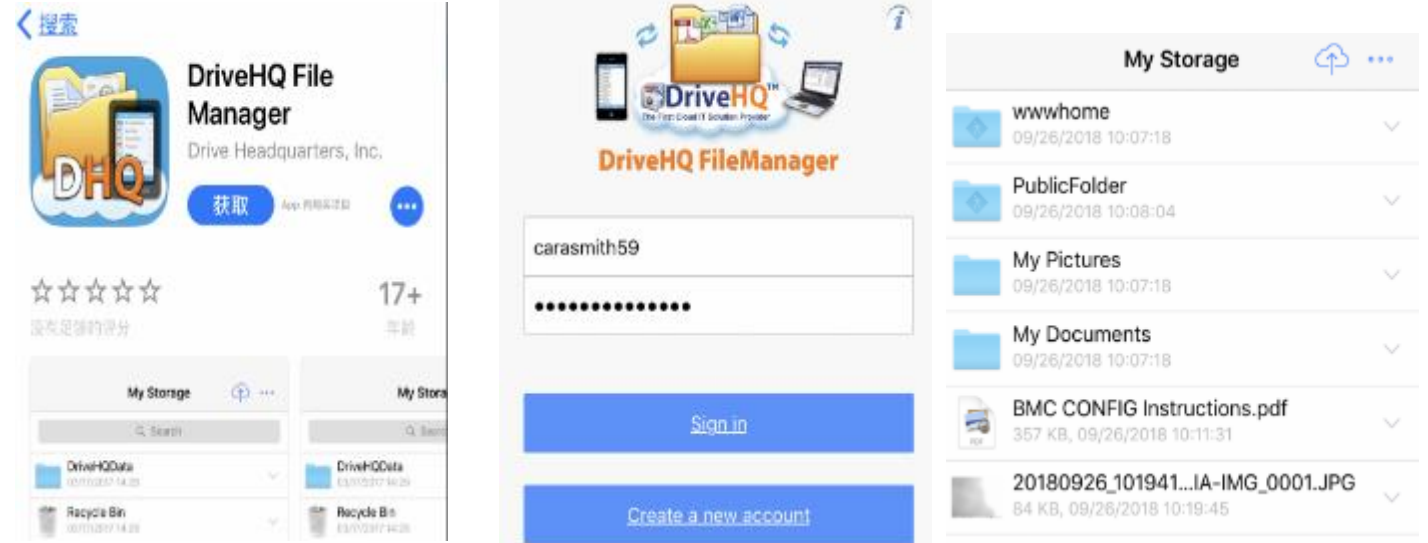

Doporučujeme placený účet a placené služby FTP, protože ty jsou stabilnější a rychlejší než použití bezplatného serveru FTP.

#### **PŘEHLED**

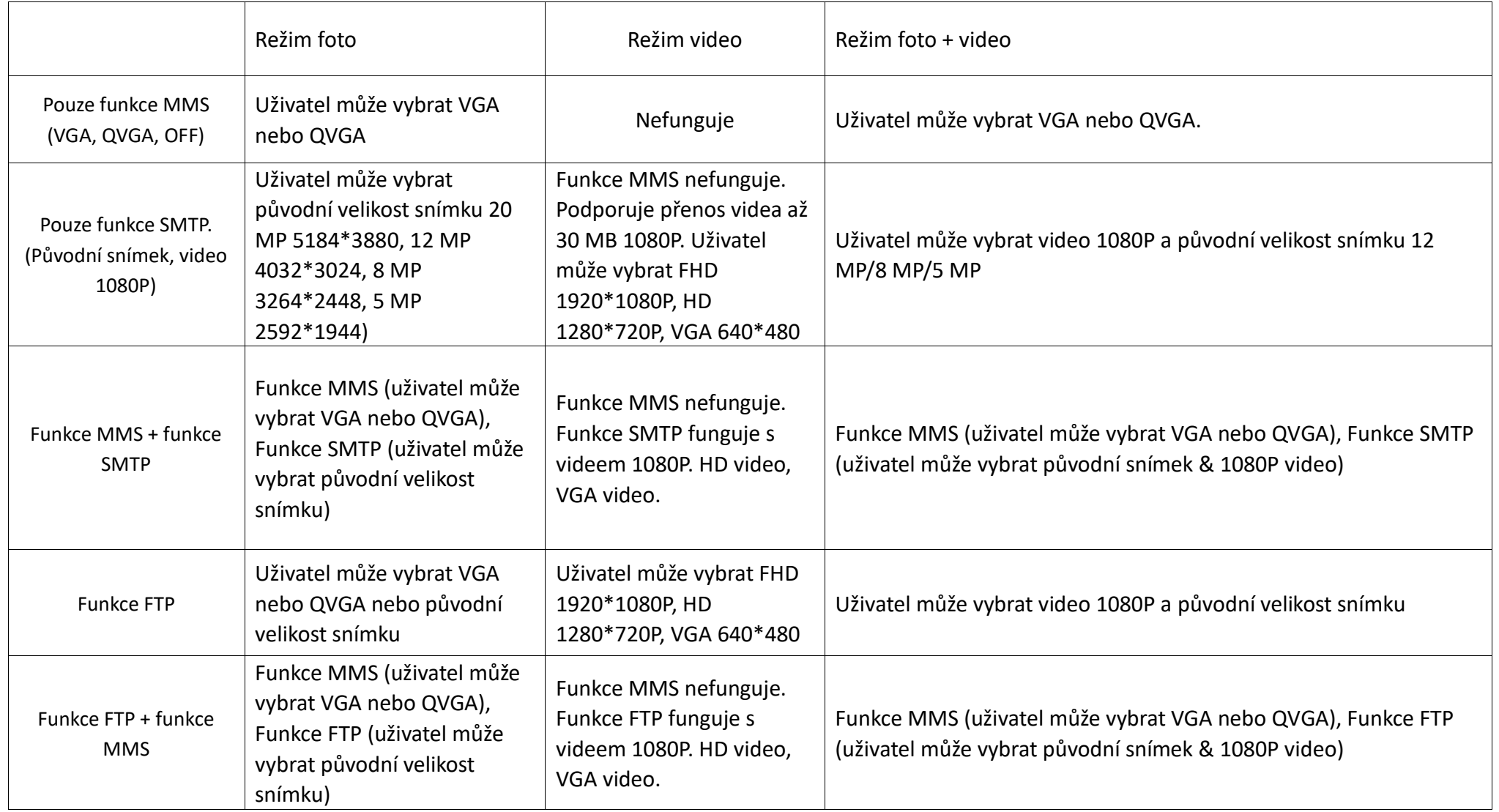

- 1. Pokud v režimu "Foto" uživatel vyberte rozlišení obrázku 5 MP a metodu GPRS pro odeslání obrázků, bude odeslán e-mailem 5MP obrázek.
	-
- 2. V režimu "Video" je podporováno odeslání až 30 sekundového videa s rozlišením 1080P nebo VGA (asi 30MB~33MB), pokud nastavíte délku videa na více než 30 sekund, nebude video odesláno přes SMTP ani FTP. Video nemůže být vůbec odesláno metodou MMS.
- 3. V režimu "Foto + Video'" mohou být obrázky odesílány, když uživatel vybere metodu MMS. Obrázek v kvalitě QVGA nebo VGA bude odeslán přes MMS v závislosti na tom, co uživatel vybere. Pokud uživatel zvolí metodu SMTP, budou odeslány originální obrázky, například: pokud uživatel vybere velikost snímku 5 MP, pořízený 5MP snímek odeslán přes e-mail.
- 4. Když je vybrána funkce pro pořízení více snímků, bude odeslán poslední pořízený snímek.

Po nastavení firmwaru počítače fotopast načte soubor menu.cfg. Chce-li uživatel změnit ID mobilu a ID e-mailu, musí naformátovat SD kartu a zadat je prostřednictvím funkce pro vzdálené ovládání přes SMS.

#### **Poznámka:**

# <span id="page-28-0"></span>**4.5 Aplikace pro vzdálené ovládání přes SMS**

**Aplikace WildGuarder** byla vyvinuta pro nejnovější verzi fotopasti WildGuarder - Watcher1-4G a novější 4G modely.

Je snadné komunikovat s fotopastí a měnit nastavení pomocí aplikace a funkce vzdáleného ovládání přes SMS.

Chcete-li využít vzdálené ovládání přes SMS v rámci aplikace, postačí, když změníte nastavení, stiskněte tlačítko "**Send (Odeslat)**". Aplikace pošle textový příkaz prostřednictvím SMS do fotopasti a nastavení fotopasti bude podle něj změněno.

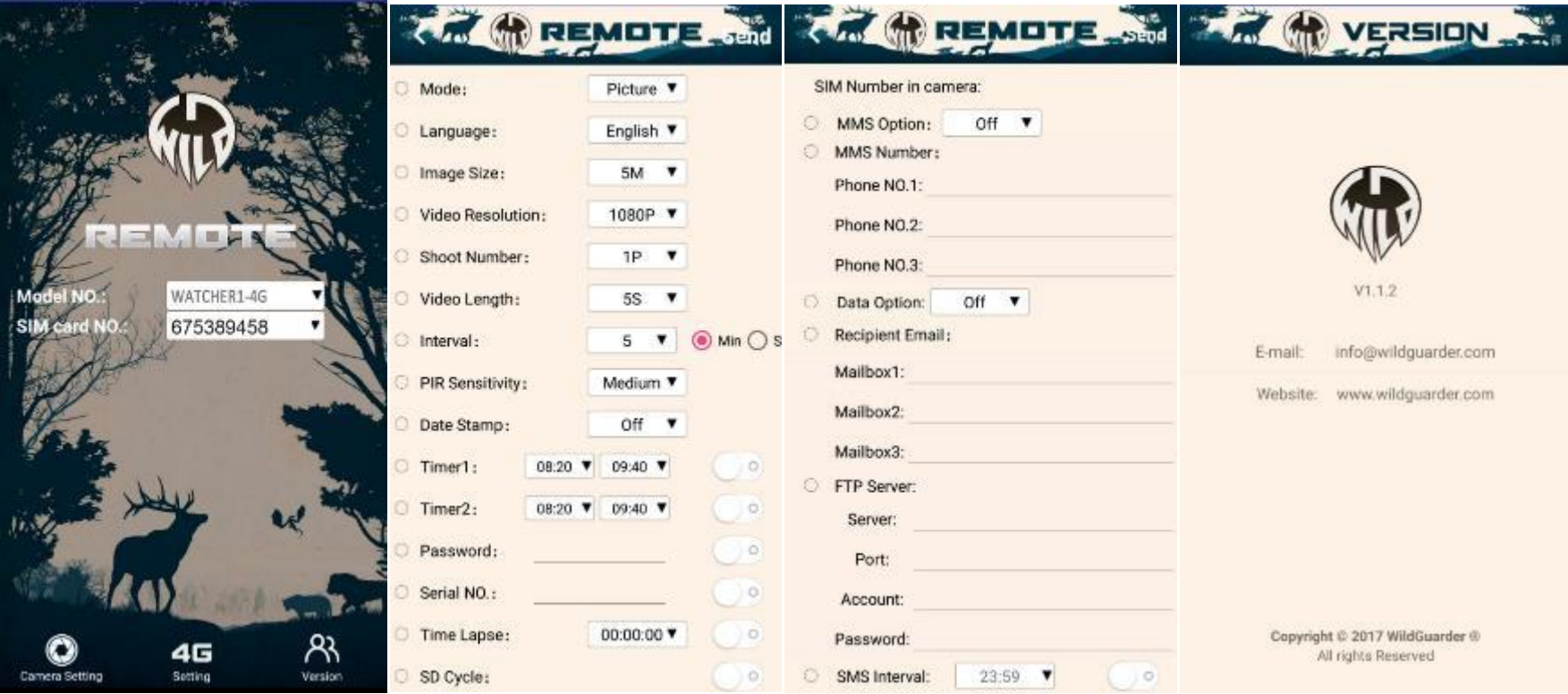

#### **Poznámka**:

Ovládání přes SMS musí být zapnuto na "**On**" (uživatel to může nastavit i pomocí softwaru na počítači) a také musí být nastaven interval pro ovládání přes SMS. Trvalé připojení není možné s ohledem na kapacitu baterií.

Poznámka: Při odesílání příkazu přes SMS použijte slovo "menu", je to povinný parametr. Například, zpráva menu,IS1, znamená, že chcete nastavit velikost snímku na 12 MP.

Doporučujeme nastavit interval pro SMS na více než 24 hodin. Znamená to, že SMS modul bude aktivován jednou za 24 hodin. Pokud použijete napájení z externího solárního panelu, celková výdrž fotopasti se prodlouží a uživatel bude moci zasílat SMS v kratším intervalu.

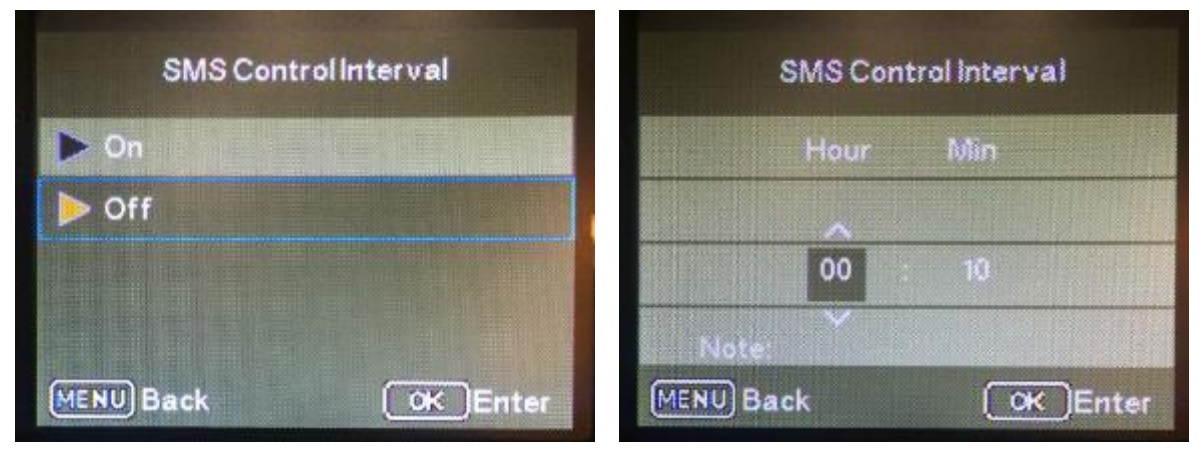

Chcete-li posílat SMS příkazy fotopasti prostřednictvím normálních textových zpráv, v následující tabulce najdete hlavní příkazy:

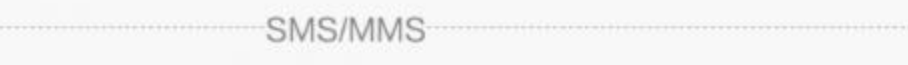

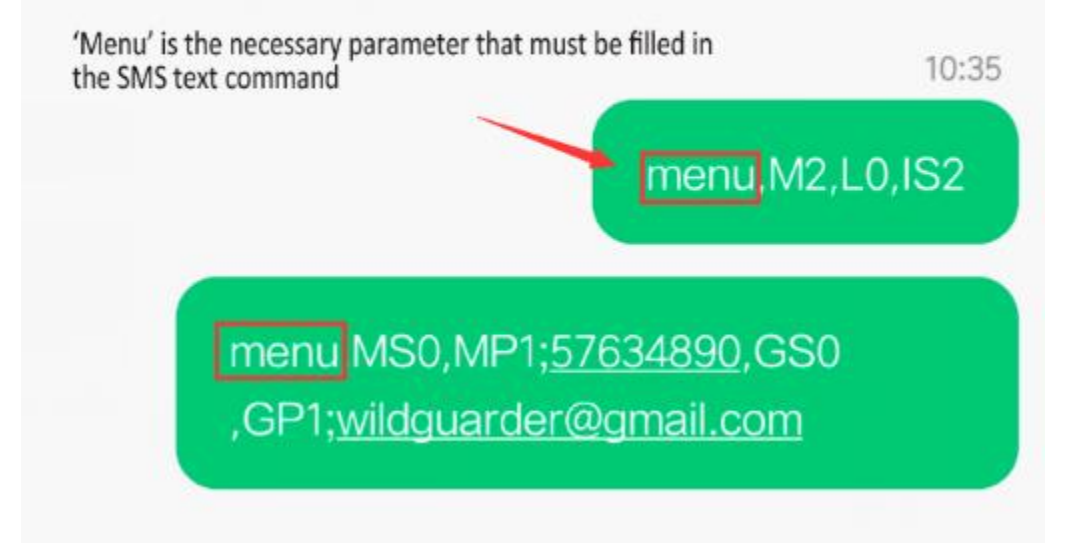

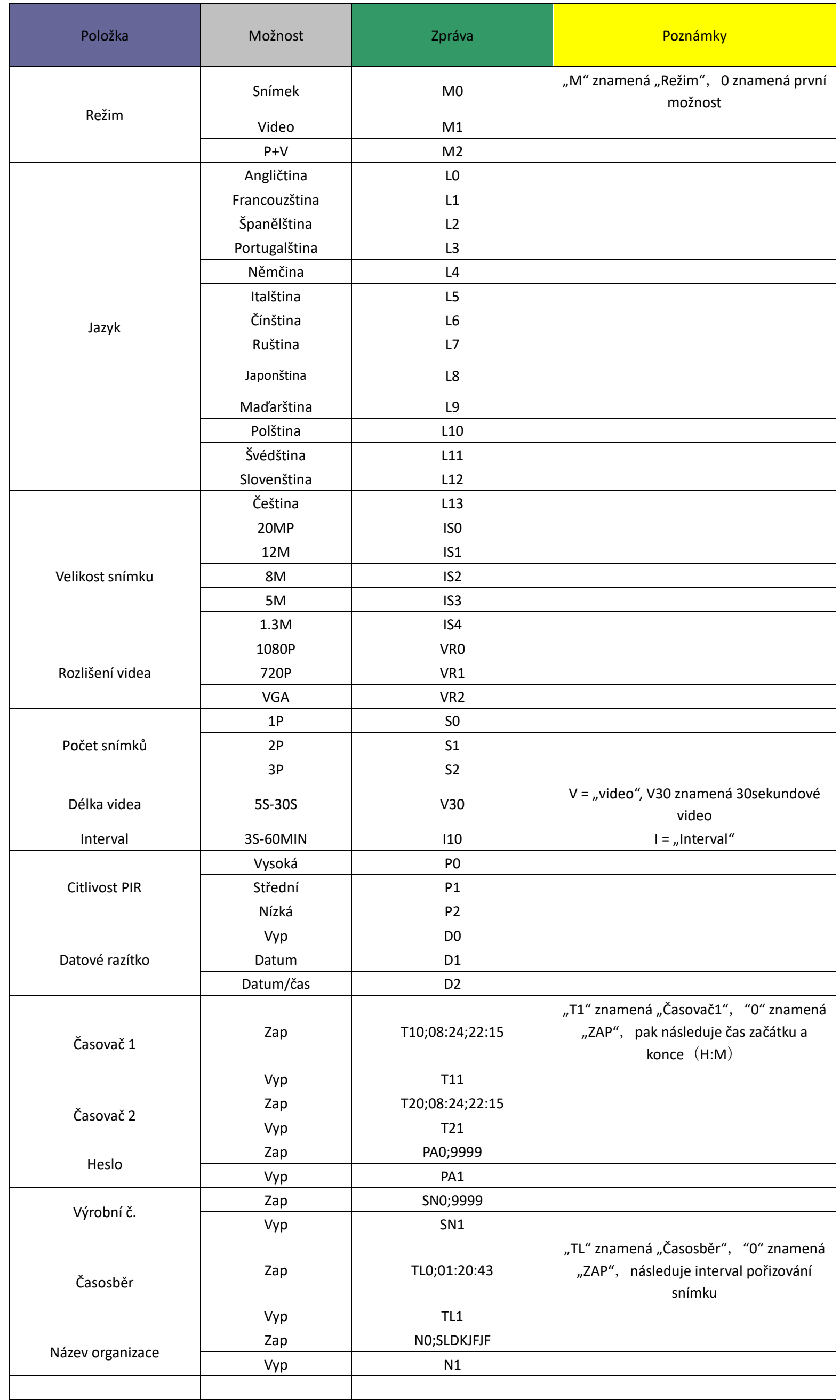

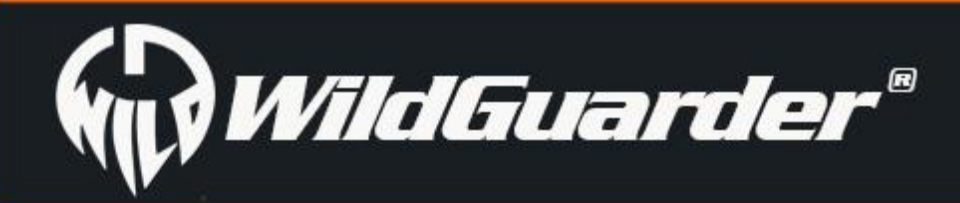

# **Watcher1 Series**

Strana 28

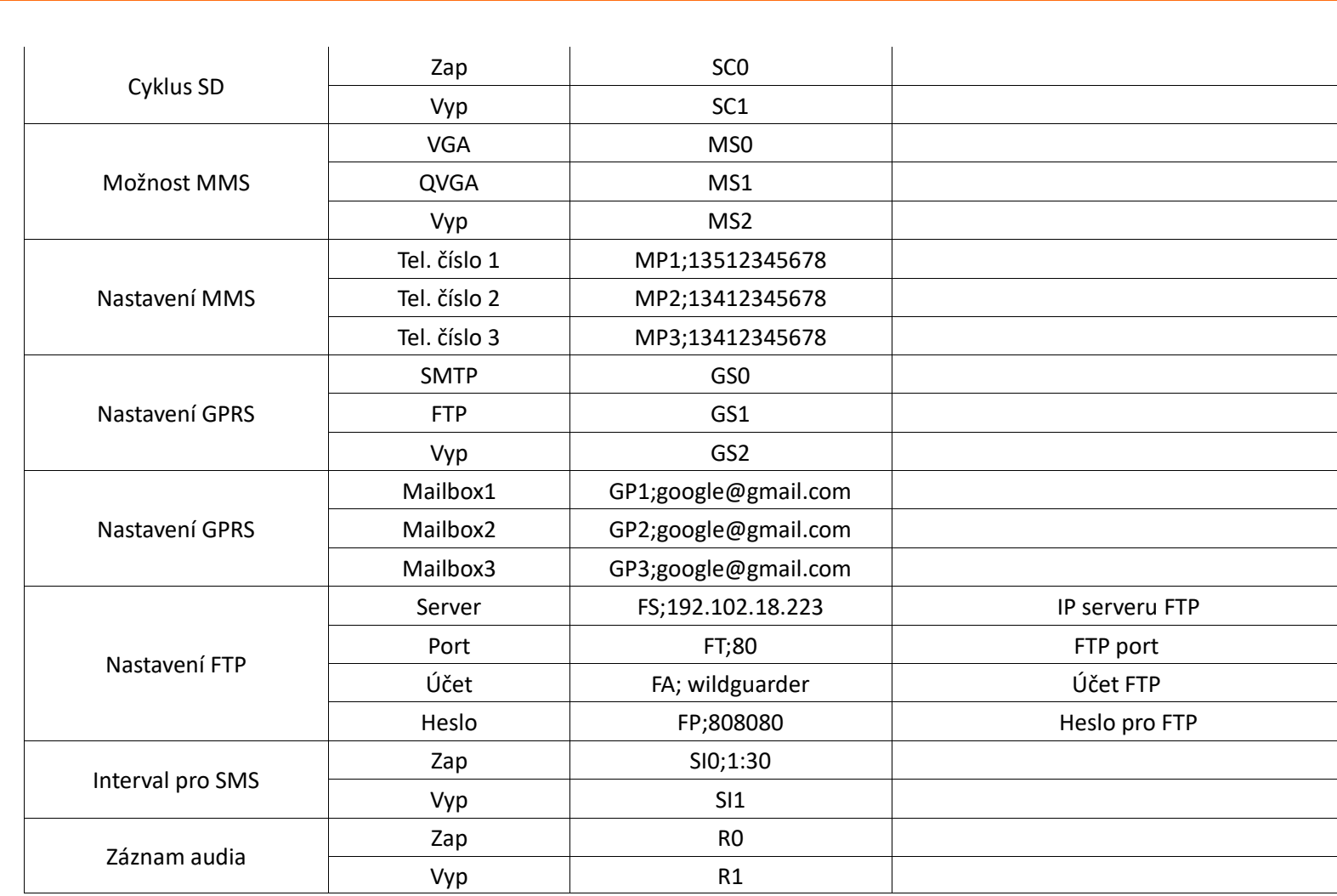

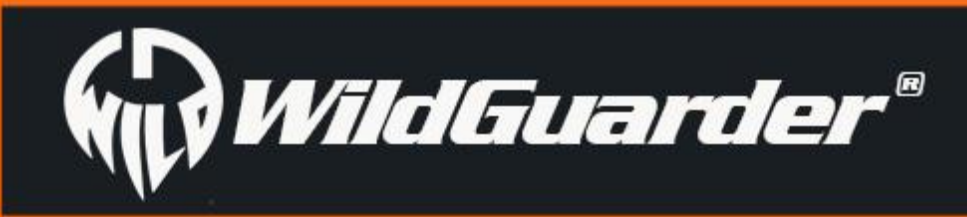

Strana 29

# <span id="page-31-0"></span>**4.6 Provozní podmínky modulu 4G LTE**

Varianta fotopasti *Watcher1-4G* umí automaticky pořizovat snímky/videa a pak je odesílat na mobilní telefon nebo počítač prostřednictvím 4G LTE modulu. Pracuje při splnění následujících podmínek:

-Fotopast je v režimu "On" a funguje správně. Na SD kartě je dostatek volného místa. Správná instalace dostatečně nabitých 12 baterií typu AA (doporučujeme použít napájení ze solárního panelu, prodlouží to celkovou výdrž baterií). Odeslání MMS na základě času nebo aktivace je možné pouze v režimu Foto nebo Foto+video, ne v režimu Video. V režimu Video nebude MMS odeslána.

-Byla nainstalována SIM karta, která podporuje 4G LTE. Jsou aktivovány služby SMS, MMS a datová komunikace (některé služby MMS vyžadují předplacený kredit). SIM karta není chráněná heslem.

- Signál v terénu je dostatečně silný.
- Parametry MMS/e-mailu a heslo pro e-mail jsou správné.
- Máte-li zapnutý "Časovač", dohlédněte na to, aby určený čas časovače odpovídal času odesílání MMS.
- Zkontrolujte, že možnosti posílání 4G nejsou uzavřeny pro odeslání obrázku přes MMS.
- Fotopast se při práci nepohybuje

**Poznámka:** Tato fotopast podporuje sítě FDD-LTE, WCDMA a GSM. Nepodporuje sítě CDMA2000 ani CDMA ani TDD-LTE. Fotopast *Watcher1-4G* detekuje název operátora a sítě 4G, 3G nebo 2G automaticky. Tento proces může chvíli trvat. Zkontrolujte, že na displeji fotopasti jsou alespoň 3 čárky, než začnete mobilní funkci používat.

# <span id="page-31-1"></span>**4.7 Přenos záznamů na počítač**

Připojte konektor mini USB na dodaném kabelu do příslušného portu na fotopasti a konektor USB na volný USB 2.0 port na zapnutém počítači. Počítač zařízení rozpozná jako "mass storage - hromadné úložiště". Když potvrdíte tuto zprávu na fotopasti stisknutím tlačítka "OK", fotopast se připojí k počítači a obsah paměťové karty SD/SDHC se objeví jako nový disk počítače. Nyní můžete provést potřebné operace se soubory

# <span id="page-31-2"></span>**4.8 Čištění**

Nebezpečí poškození zařízení!

Aby nedošlo k nenapravitelnému poškození, dohlédněte na to, aby během čištění nepronikla vlhkost do zařízení.

- ✓ Vyčistěte povrch zařízení suchým měkkým hadrem. K odstranění zažrané špíny použijte běžný čisticí prostředek a vodu. Dohlédněte na to, aby se do fotopasti nedostala voda.
- ✓ Vždy udržujte těsnění čisté, aby se do zařízení nemohla dostat voda, která by ho nepoškodila. Znečištění těsnění může narušit ochranu proti prachu a stříkající vodě.

# WildGuarder®

# <span id="page-32-0"></span>**5. Řešení problémů**

# <span id="page-32-1"></span>**5.1 Na snímcích nejsou objekty zájmu**

1. Zkontrolujte nastavení parametru "PIR Sensitivity (Citlivost PIR)". Pro teplé okolní prostředí zvolte "High (Vysokou)" úroveň citlivosti PIR a pro použití za chladného počasí zvolte "Low (Nízkou)".

2. Pokud je to možné, postavte fotopast do místa, kde nebudou žádné zdroje tepla v zorném poli fotopasti.

3. V některých případech, pokud se fotopast nachází blízko vody, bude pořizovat snímky, na kterých nic nebude. Pokuste se namířit fotopast nad zem.

4. Pokuste se upevnit fotopast na stabilní a nepohyblivé předměty, např. na velký strom.

5. V noci může detektor pohybu detekovat pohyb mimo dosah IR osvětlení. Zkraťte nastavení vzdálenosti tak, že upravíte citlivost senzoru.

7. Východ nebo západ slunce mohou aktivovat senzor. Musíte fotopast jinak nasměrovat. Ideální směr je k severu.

8. Pokud se osoba/zvíře pohybují příliš rychle, mohou se dostat mimo zorné pole fotopasti dříve, než je pořízen snímek. Přesuňte fotopast dále nebo ji jinak nasměrujte.

# <span id="page-32-2"></span>**5.2 Fotopast přestala pořizovat snímky**

3. "Max Range (Maximální dosah)" znamená nejlepší dosah IR blesku. Uvedené hodnoty platí pro nastavení Maximální dosah, proto nastavte Night Mode (Noční režim) na Max Range (Maximální dosah), abyste dosáhli lepší intensity osvětlení;

1. Zkontrolujte, že je na SD kartě dostatek volného místa. Když je karta plná, fotopast přestává pořizovat snímky. Uživatel může zapnout záznam v cyklu, aby se vyhnul takovému problému. Na boku SD karty je malý spínač, který se musí nacházet v poloze směrem ke kontaktům. Spínač uzamyká SD kartu a může se přesunout I nechtěně při zasouvání SD karty do počítače.

2. Zkontrolujte, zda alkalické, NiMH nebo lithiové baterie typu AA jsou dostatečně nabité, aby fotopast mohla fungovat.

3. Zkontrolujte, že přepínač na fotopasti je v poloze "On" a ne v poloze "Off" nebo "Test".

4. Je-li zapnuta funkce GPRS, uběhne asi 1minutový interval, než fotopast odešle snímek a pořídí další snímek. Když vypnete GPRS, může fotopast pořizovat snímky bez přerušení.

5. Naformátujte SD kartu ve fotopasti, než ji začnete používat, nebo když fotopast přestane pořizovat snímky.

# <span id="page-32-3"></span>**5.3 Nedostatečný dosah blesku pro noční snímky**

1. Baterie nemají dostatečnou kapacitu, potřebnou pro napájení osvětlovací jednotky. Pro noční snímky je nutné mít 8-12 baterií;

2. Zkontrolujte, zda jsou baterie plně nebo alespoň dostatečně nabité;

4. Vysoce kvalitní 1,5V NiMH nebo lithiové dobíjecí baterie velikosti AA také nabízejí mnohem lepší dosah IR blesku. Alkalické baterie nejsou

schopny poskytnout dostatečný proud pro trvalé napájení osvětlení v noci;

5. Abyste zajistili přesnost a kvalitu nočních snímků, namontujte fotopast do tmavého prostředí bez jakýchkoliv viditelných zdrojů světla; 6. Určité prostředí (jako jsou stromy, zdi, země apod.) v dosahu blesku vám může poskytnout lepší snímky z noci; nezaměřujte fotopast do zcela otevřeného prostoru, kde není v dosahu IR blesku žádný předmět, o který by se mohlo záření odrazit. Je to, jako když v noci svítíte baterkou do nebe - prostě nevidíte nic a to samé platí i pro fotopast;

# <span id="page-33-0"></span>**6. Technické parametry**

![](_page_33_Picture_821.jpeg)

![](_page_34_Picture_0.jpeg)

Strana 32

![](_page_34_Picture_214.jpeg)

![](_page_35_Picture_0.jpeg)

Strana 33

# <span id="page-35-0"></span>**7. Záruka WildGuarder® Warranty**

S velkou hrdostí a plnou důvěrou ve výrobky **WildGuarder®** můžeme slíbit, že vždy dodržíme slovo dané zákazníkům, pokud jde o níže uvedené záruční podmínky a služby. Díky našemu přísnému systému kontroly kvality můžeme všem našim zákazníkům poskytnout **dvouletou omezenou záruku**.

Na naše výrobky poskytujeme záruku na vady materiálu a zpracování po dobu jednoho roku od data původního nákupu. Pokud se projeví závada, můžeme dle vlastního výběru a v rozsahu povoleném zákonem (1) opravit výrobek bezplatně za použití nových nebo renovovaných částí; (2) vyměnit výrobek za funkčně ekvivalentní výrobek, který je nový nebo renovovaný. Náklady na zaslání reklamovaného výrobku hradí zákazník.

Tato záruka se nevztahuje na škody způsobené nesprávným použitím, nehodou, úpravami nebo jinými příčinami, které nejsou závadou materiálu ani zpracování, nebo opravami prováděnými jinou osobou než našimi autorizovanými techniky. Tato záruka se vztahuje pouze na poruchy způsobené vadami materiálu nebo zpracování při běžném používání.

Chcete-li získat záruční servis, obraťte se na nás, abychom určili povahu problému ještě před tím, než nám vrátíme výrobek v rámci této záruky (s písemným popisem problému a vytištěnými příklady) na opravu nebo výměnu.

![](_page_36_Picture_0.jpeg)

# **Watcher1 Series**

![](_page_36_Picture_2.jpeg)

**Kontakt pro zákazníky:**

**Email: [support@wildguarder.com](mailto:support@wildguarder.com)**

**Webové stránky: www.wildguarder.com**

-------------------------------------------------------------------------------------------------------------------------------------------------------------------------------------------------------------------------------------------------

Výrobce �mto na svou zodpovědnost prohlašuje, že tento výrobek je plně v souladu s požadavky a náležitostmi Směrnice 1999/5/EC. Certifikační protokoly CE a RoHS jsou v nahlédnutí u distributora.

![](_page_36_Picture_11.jpeg)

**Dovozce pro Českou a Slovenskou republiku:**

![](_page_36_Picture_7.jpeg)

**VARIANT plus, spol. s.r.o.** U Obůrky 5 674 01 Třebíč **c[el-tec@variant.cz](mailto:podpora@fotopast.cz) www.cel-tec.cz**

Prohlášení o shodě s Directivou 1999/5/EC

#### **COPYRIGHT© 2018 WILDGUARDER OUTDOORS PRODUCT**